# **Frontera Documentation**

*Release 0.7.1*

**ScrapingHub**

**Sep 04, 2017**

# **Contents**

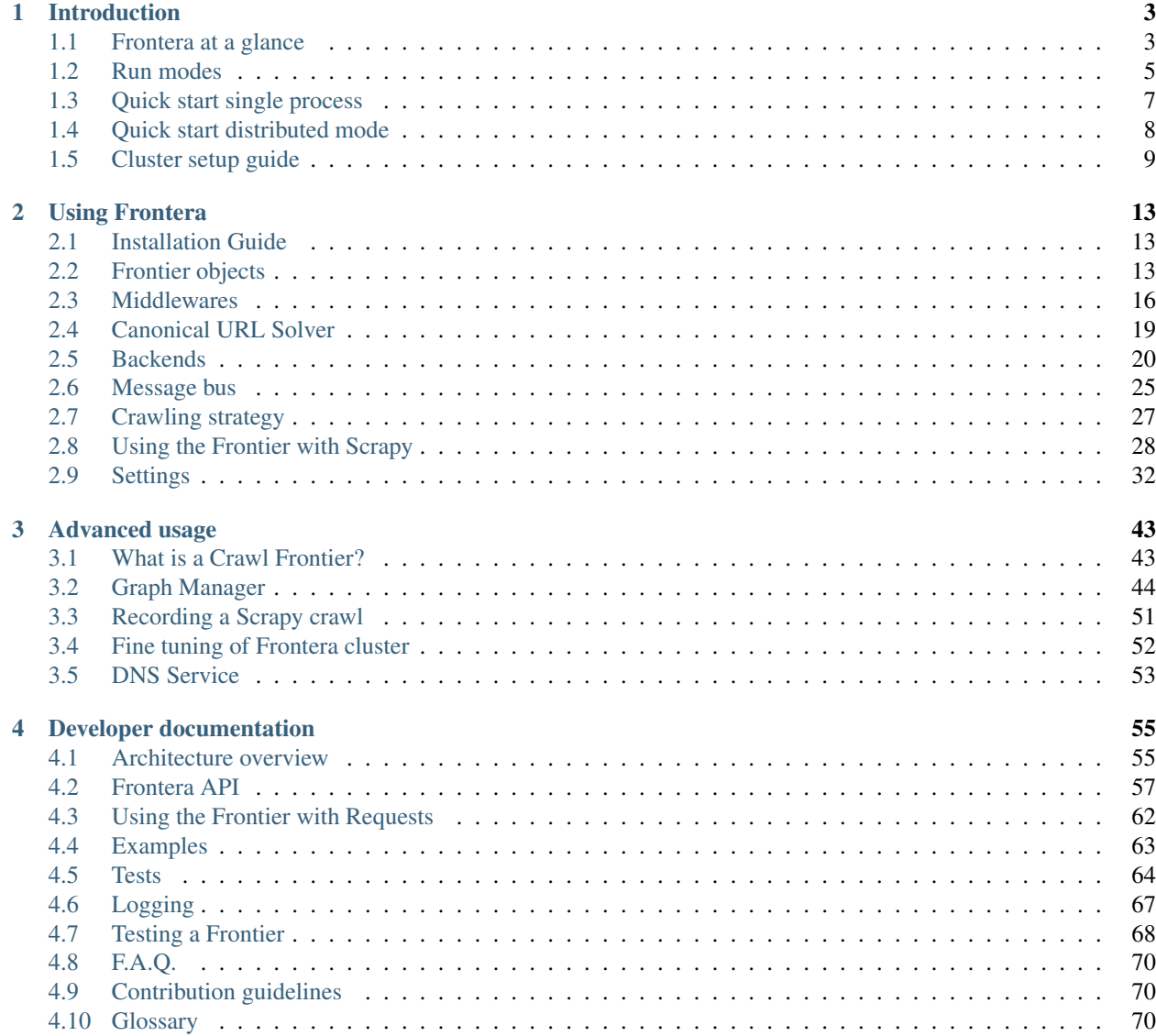

[Python Module Index](#page-74-0) 71

[Frontera](http://github.com/scrapinghub/frontera) is a web crawling tool box, allowing to build crawlers of any scale and purpose.

[Frontera](http://github.com/scrapinghub/frontera) provides *[crawl frontier](#page-46-1)* framework by managing *when* and *what* to crawl next, and checking for *crawling goal* accomplishment.

Frontera also provides replication, sharding and isolation of all crawler components to scale and distribute it.

Frontera contain components to allow creation of fully-operational web crawler with [Scrapy.](http://scrapy.org/) Even though it was originally designed for Scrapy, it can also be used with any other crawling framework/system as the framework offers a generic tool box.

# CHAPTER 1

# Introduction

<span id="page-6-0"></span>The purpose of this chapter is to introduce you to the concepts behind Frontera so that you can get an idea of how it works and decide if it is suited to your needs.

# <span id="page-6-1"></span>**Frontera at a glance**

Frontera is an implementation of crawl frontier, a web crawler component used for accumulating URLs/links before downloading them from the web. Main features of Frontera are:

- Online processing oriented,
- distributed spiders and backends architecture,
- customizable crawling policy,
- easy integration with Scrapy,
- relational databases support (MySQL, PostgreSQL, sqlite, and more) with [SQLAlchemy](http://www.sqlalchemy.org/) and [HBase](http://hbase.apache.org/) key-value database out of the box,
- [ZeroMQ](http://zeromq.org/) and [Kafka](http://kafka.apache.org/) message bus implementations for distributed crawlers,
- precise crawling logic tuning with crawling emulation using fake sitemaps with the *[Graph Manager](#page-47-0)*.
- transparent transport layer concept (*[message bus](#page-73-2)*) and communication protocol,
- pure Python implementation.
- Python 3 support.

### <span id="page-6-2"></span>**Use cases**

Here are few cases, external crawl frontier can be suitable for:

• URL ordering/queueing isolation from the spider (e.g. distributed cluster of spiders, need of remote management of ordering/queueing),

- URL (meta)data storage is needed (e.g. to demonstrate it's contents somewhere),
- advanced URL ordering logic is needed, when it's hard to maintain code within spider/fetcher.

#### **One-time crawl, few websites**

For such use case probably single process mode would be the most appropriate. Frontera can offer these prioritization models out of the box:

- FIFO,
- LIFO,
- Breadth-first (BFS),
- Depth-first (DFS),
- based on provided score, mapped from 0.0 to 1.0.

If website is big, and it's expensive to crawl the whole website, Frontera can be suitable for pointing the crawler to the most important documents.

#### **Distributed load, few websites**

If website needs to be crawled faster than single spider one could use distributed spiders mode. In this mode Frontera is distributing spider processes and using one instance of backend worker. Requests are distributed using *[message bus](#page-73-2)* of your choice and distribution logic can be adjusted using custom partitioning. By default requests are distributed to spiders randomly, and desired request rate can be set in spiders.

Consider also using proxy services, such as [Crawlera.](http://crawlera.com/)

#### **Revisiting**

There is a set of websites and one need to re-crawl them on timely (or other) manner. Frontera provides simple revisiting backend, scheduling already visited documents for next visit using time interval set by option. This backend is using general relational database for persistence and can be used in single process or distributed spiders modes.

Watchdog use case - when one needs to be notified about document changes, also could be addressed with such a backend and minor customization.

#### **Broad crawling**

This use case requires full distribution: spiders and backend. In addition to spiders process one should be running *[strategy worker](#page-73-3)* (s) and *[db worker](#page-73-4)* (s), depending on chosen partitioning scheme.

Frontera can be used for broad set of tasks related to large scale web crawling:

- Broad web crawling, arbitrary number of websites and pages (we tested it on 45M documents volume and 100K websites),
- Host-focused crawls: when you have more than 100 websites,
- Focused crawling:
	- Topical: you search for a pages about some predefined topic,
	- PageRank, HITS or other link graph algorithm guided.

Here are some of the real world problems:

Distributed spiders

- Building a search engine with content retrieval from the web.
- All kinds of research work on web graph: gathering links, statistics, structure of graph, tracking domain count, etc.
- More general focused crawling tasks: e.g. you search for pages that are big hubs, and frequently changing in time.

# <span id="page-8-0"></span>**Run modes**

A diagram showing architecture of running modes:

Single process

# Fetcher Spiders Parser Frontera Database DB Worker Database

Distributed spiders and backend

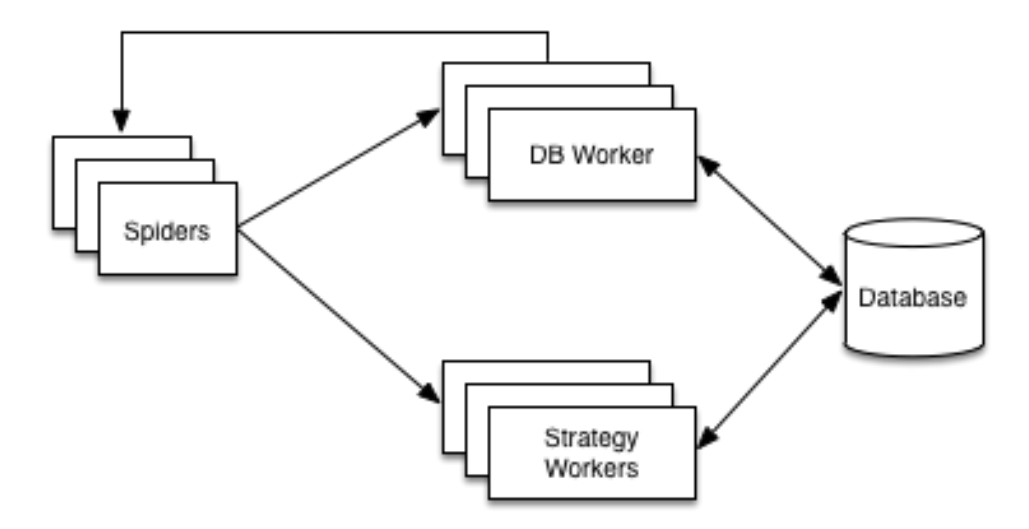

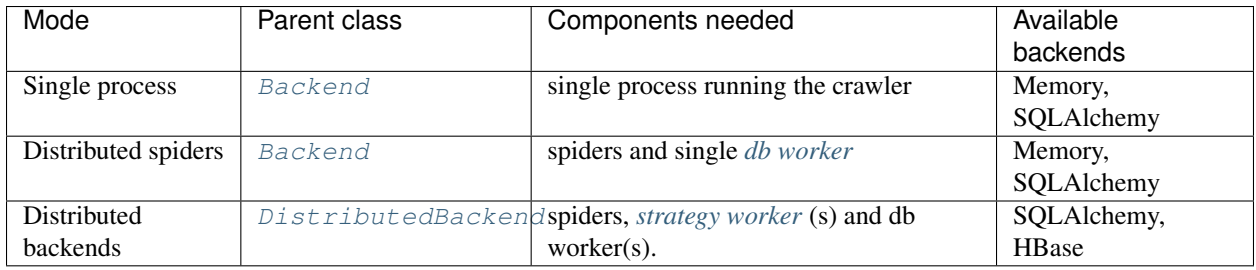

# **Single process**

Frontera is instantiated in the same process as fetcher (for example in Scrapy). To achieve that use [BACKEND](#page-36-0) setting set to storage backend subclass of [Backend](#page-24-0). This run mode is suitable for small number of documents and time non-critical applications.

# **Distributed spiders**

Spiders are distributed and backend isn't. Backend is running in *[db worker](#page-73-4)* and it's communicating with spiders using *[message bus](#page-73-2)*.

- 1. Use [BACKEND](#page-36-0) in spider processes set to MessageBusBackend
- 2. In DB worker [BACKEND](#page-36-0) should point to [Backend](#page-24-0) subclass.
- 3. Every spider process should have it's own SPIDER PARTITION ID, starting from 0 to [SPIDER\\_FEED\\_PARTITIONS](#page-39-1).
- 4. Both spiders and workers should have it's [MESSAGE\\_BUS](#page-38-0) setting set to the message bus class of your choice, and other implementation depending settings.

This mode is suitable for applications where it's critical to fetch documents fast, at the same time amount of them is relatively small.

# **Distributed spiders and backend**

Spiders and backend are distributed. Backend is divided on two parts: *[strategy worker](#page-73-3)* and *[db worker](#page-73-4)*. Strategy worker instances are assigned to their own part of *[spider log](#page-73-5)*.

- 1. Use [BACKEND](#page-36-0) in spider processes set to MessageBusBackend
- 2. In DB and SW workers [BACKEND](#page-36-0) should point to [DistributedBackend](#page-25-0) subclasses. And selected backend have to be configured.
- 3. Every spider process should have it's own [SPIDER\\_PARTITION\\_ID](#page-39-0), starting from 0 to [SPIDER\\_FEED\\_PARTITIONS](#page-39-1). Last must be accessible also to all DB worker instances.
- 4. Every SW worker process should have it's own SCORING PARTITION ID, starting from 0 to [SPIDER\\_LOG\\_PARTITIONS](#page-39-3). Last must be accessible to all SW worker instances.
- 5. Both spiders and workers should have it's [MESSAGE\\_BUS](#page-38-0) setting set to the message bus class of your choice and selected message bus have to be configured.

Only Kafka message bus can be used in this mode out of the box and SQLAlchemy and HBase distributed backends.

This mode is suitable for broad crawling and large amount of pages.

# <span id="page-10-0"></span>**Quick start single process**

# **1. Create your spider**

Create your Scrapy project as you usually do. Enter a directory where you'd like to store your code and then run:

```
scrapy startproject tutorial
```
This will create a tutorial directory with the following contents:

```
tutorial/
    scrapy.cfg
    tutorial/
        __init__.py
        items.py
        pipelines.py
        settings.py
        spiders/
            __init__.py
            ...
```
These are basically:

- scrapy.cfg: the project configuration file
- tutorial/: the project's python module, you'll later import your code from here.
- tutorial/items.py: the project's items file.
- tutorial/pipelines.py: the project's pipelines file.
- tutorial/settings.py: the project's settings file.
- tutorial/spiders/: a directory where you'll later put your spiders.

# **2. Install Frontera**

See *[Installation Guide](#page-16-1)*.

# **3. Integrate your spider with the Frontera**

This article about *[integration with Scrapy](#page-32-0)* explains this step in detail.

# **4. Choose your backend**

Configure frontier settings to use a built-in backend like in-memory BFS:

```
BACKEND = 'frontera.contrib.backends.memory.BFS'
```
# **5. Run the spider**

Run your Scrapy spider as usual from the command line:

scrapy crawl myspider

And that's it! You got your spider running integrated with Frontera.

### **What else?**

You've seen a simple example of how to use Frontera with Scrapy, but this is just the surface. Frontera provides many powerful features for making frontier management easy and efficient, such as:

- Built-in support for *[database storage](#page-27-0)* for crawled pages.
- Easy *[built-in integration with Scrapy](#page-32-0)* and *[any other crawler](#page-61-0)* through its API.
- *[Two distributed crawling modes](#page-6-2)* with use of ZeroMQ or Kafka and distributed backends.
- Creating different crawling logic/policies *[defining your own backend](#page-23-1)*.
- Plugging your own request/response altering logic using *[middlewares](#page-19-0)*.
- Create fake sitemaps and reproduce crawling without crawler with the *[Graph Manager](#page-47-0)*.
- *[Record your Scrapy crawls](#page-53-0)* and use it later for frontier testing.
- Logging facility that you can hook on to for catching errors and debug your frontiers.

# <span id="page-11-0"></span>**Quick start distributed mode**

Here is a guide how to quickly setup Frontera for single-machine, multiple process, local hacking. We're going to deploy the simpliest possible setup with SQLite and ZeroMQ. Please proceed to *[Cluster setup guide](#page-12-0)* article for a production setup details for broad crawlers.

#### **Prerequisites**

Here is what services needs to be installed and configured before running Frontera:

- Python 2.7+ or 3.4+
- Scrapy

### **Frontera installation**

For Ubuntu, type in command line:

\$ pip install frontera[distributed,zeromq,sql]

### **Get a spider example code**

First checkout a GitHub Frontera repository:

```
$ git clone https://github.com/scrapinghub/frontera.git
```
There is a general spider example in examples/general-spider folder.

This is a general spider, it does almost nothing except extracting links from downloaded content. It also contains some settings files, please consult *[settings reference](#page-35-0)* to get more information.

### <span id="page-12-1"></span>**Start cluster**

First, let's start ZeroMQ broker.

\$ python -m frontera.contrib.messagebus.zeromq.broker

You should see a log output of broker with statistics on messages transmitted.

All further commands have to be made from general-spider root directory.

Second, let's start DB worker.

\$ python -m frontera.worker.db --config frontier.workersettings

You should notice that DB is writing messages to the output. It's ok if nothing is written in ZeroMQ sockets, because of absence of seed URLs in the system.

There are Spanish (.es zone) internet URLs from DMOZ directory in general spider repository, let's use them as seeds to bootstrap crawling. Starting the spiders:

```
$ scrapy crawl general -L INFO -s FRONTERA_SETTINGS=frontier.spider_settings -s SEEDS_
˓→SOURCE=seeds_es_smp.txt -s SPIDER_PARTITION_ID=0
$ scrapy crawl general -L INFO -s FRONTERA_SETTINGS=frontier.spider_settings -s.
˓→SPIDER_PARTITION_ID=1
```
You should end up with 2 spider processes running. Each should read it's own Frontera config, and first one is using SEEDS\_SOURCE option to read seeds to bootstrap Frontera cluster.

After some time seeds will pass the streams and will be scheduled for downloading by workers. At this moment crawler is bootstrapped. Now you can periodically check DB worker output or metadata table contents to see that there is actual activity.

# <span id="page-12-0"></span>**Cluster setup guide**

This guide is targeting an initial setup of crawling cluster, probably further tuning will be needed. This guide implies you use Kafka message bus for cluster setup (recommended), although it is also possible to use ZeroMQ, which is less reliable option.

# **Things to decide**

- The speed you want to crawl with,
- number of spider processes (assuming that single spider process gives a maximum of 1200 pages/min),
- number of DB and Strategy worker processes.

# **Things to setup before you start**

- Kafka,
- HBase (we recommend 1.0.x and higher),
- *[DNS Service](#page-55-0)* (recommended but not required).

# **Things to implement before you start**

- *[Crawling strategy](#page-31-0)*
- Spider code

# **Configuring Kafka**

#### **Create all topics needed for Kafka message bus**

- *[spider log](#page-73-5)* (*frontier-done* (see *[SPIDER\\_LOG\\_TOPIC](#page-44-0)*)), set the number of partitions equal to number of strategy worker instances,
- *[spider feed](#page-73-6)* (*frontier-todo* (see [SPIDER\\_FEED\\_TOPIC](#page-44-1))), set the number of partitions equal to number of spider instances,
- *[scoring log](#page-73-7)* (*frontier-score* (see [SCORING\\_LOG\\_TOPIC](#page-44-2)))

# **Configuring HBase**

- create a namespace crawler (see [HBASE\\_NAMESPACE](#page-42-0)),
- make sure Snappy compression is supported natively.

# **Configuring Frontera**

Every Frontera component requires it's own configuration module, but some options are shared, so we recommend to create a common modules and import settings from it in component's modules.

1. Create a common module and add there:

```
from __future__ import absolute_import
from frontera.settings.default_settings import MIDDLEWARES
MAX_NEXT_REQUESTS = 512
SPIDER_FEED_PARTITIONS = 2 # number of spider processes
SPIDER_LOG_PARTITIONS = 2 # worker instances
MIDDLEWARES.extend([
    'frontera.contrib.middlewares.domain.DomainMiddleware',
    'frontera.contrib.middlewares.fingerprint.DomainFingerprintMiddleware'
])
QUEUE_HOSTNAME_PARTITIONING = True
KAFKA_LOCATION = 'localhost:9092' # your Kafka broker host:port
SCORING_TOPIC = 'frontier-scoring'
URL_FINGERPRINT_FUNCTION='frontera.utils.fingerprint.hostname_local_fingerprint'
```
2. Create workers shared module:

```
from __future__ import absolute_import
from .common import *
BACKEND = 'frontera.contrib.backends.hbase.HBaseBackend'
MAX_NEXT_REQUESTS = 2048
NEW_BATCH_DELAY = 3.0
HBASE_THRIFT_HOST = 'localhost' # HBase Thrift server host and port
HBASE_THRIFT_PORT = 9090
```
3. Create DB worker module:

```
from __future__ import absolute_import
from .worker import *
LOGGING_CONFIG='logging-db.conf' # if needed
```
4. Create Strategy worker's module:

```
from __future__ import absolute_import
from .worker import *
CRAWLING_STRATEGY = ' # path to the crawling strategy class
LOGGING_CONFIG='logging-sw.conf' # if needed
```
The logging can be configured according to <https://docs.python.org/2/library/logging.config.html> see the *[list of log](#page-70-0)[gers](#page-70-0)*.

5. Configure spiders module:

```
from __future__ import absolute_import
from .common import *
BACKEND = 'frontera.contrib.backends.remote.messagebus.MessageBusBackend'
KAFKA_GET_TIMEOUT = 0.5
```
6. Configure Scrapy settings module. It's located in Scrapy project folder and referenced in scrapy.cfg. Let's add there:

```
FRONTERA_SETTINGS = '' # module path to your Frontera spider config module
SCHEDULER = 'frontera.contrib.scrapy.schedulers.frontier.FronteraScheduler'
SPIDER_MIDDLEWARES = {
    'frontera.contrib.scrapy.middlewares.schedulers.SchedulerSpiderMiddleware': 999,
    'frontera.contrib.scrapy.middlewares.seeds.file.FileSeedLoader': 1,
}
DOWNLOADER_MIDDLEWARES = {
   'frontera.contrib.scrapy.middlewares.schedulers.SchedulerDownloaderMiddleware':
\leftrightarrow999,
}
```
# **Starting the cluster**

First, let's start storage worker:

```
# start DB worker only for batch generation
$ python -m frontera.worker.db --config [db worker config module] --no-incoming
...
# Then start next one dedicated to spider log processing
$ python -m frontera.worker.db --no-batches --config [db worker config module]
```
Next, let's start strategy workers, one process per spider log partition:

```
$ python -m frontera.worker.strategy --config [strategy worker config] --partition-id
\rightarrow0
$ python -m frontera.worker.strategy --config [strategy worker config] --partition-id
\rightarrow1
...
$ python -m frontera.worker.strategy --config [strategy worker config] --partition-id
\rightarrowN
```
You should notice that all processes are writing messages to the log. It's ok if nothing is written in streams, because of absence of seed URLs in the system.

Let's put our seeds in text file, one URL per line and start spiders. A single spider per spider feed partition:

```
$ scrapy crawl [spider] -L INFO -s SEEDS_SOURCE = 'seeds.txt' -s SPIDER_PARTITION_ID=0
...
$ scrapy crawl [spider] -L INFO -s SPIDER_PARTITION_ID=1
$ scrapy crawl [spider] -L INFO -s SPIDER_PARTITION_ID=2
...
$ scrapy crawl [spider] -L INFO -s SPIDER_PARTITION_ID=N
```
You should end up with N spider processes running. Usually it's enough for a single instance to read seeds from SEEDS\_SOURCE variable to pass seeds to Frontera cluster. Seeds are only read if spider queue is empty. :[SPIDER\\_PARTITION\\_ID](#page-39-0) can be read from config file also.

After some time seeds will pass the streams and will be scheduled for downloading by workers. Crawler is bootstrapped.

*[Frontera at a glance](#page-6-1)* Understand what Frontera is and how it can help you.

*[Run modes](#page-8-0)* High level architecture and Frontera run modes.

*[Quick start single process](#page-10-0)* using Scrapy as a container for running Frontera.

*[Quick start distributed mode](#page-11-0)* with SQLite and ZeroMQ.

*[Cluster setup guide](#page-12-0)* Setting up clustered version of Frontera on multiple machines with HBase and Kafka.

# CHAPTER 2

# Using Frontera

# <span id="page-16-1"></span><span id="page-16-0"></span>**Installation Guide**

The installation steps assume that you have the following requirements installed:

- [Python](http://www.python.org)  $2.7+$  or  $3.4+$
- [pip](http://www.pip-installer.org/en/latest/installing.html) and [setuptools](https://pypi.python.org/pypi/setuptools) Python packages. Nowadays [pip](http://www.pip-installer.org/en/latest/installing.html) requires and installs [setuptools](https://pypi.python.org/pypi/setuptools) if not installed.

You can install Frontera using pip.

To install using pip:

pip install frontera[option1,option2,...optionN]

# **Options**

Each option installs dependencies needed for particular functionality.

- *sql* relational database,
- *graphs* Graph Manager,
- *logging* color logging,
- *tldextract* can be used with [TLDEXTRACT\\_DOMAIN\\_INFO](#page-40-0)
- *hbase* HBase distributed backend,
- *zeromq* ZeroMQ message bus,
- *kafka* Kafka message bus,
- *distributed* workers dependencies.

# <span id="page-17-0"></span>**Frontier objects**

Frontier uses 2 object types: [Request](#page-17-1) and [Response](#page-17-2). They are used to represent crawling HTTP requests and responses respectively.

These classes are used by most Frontier API methods either as a parameter or as a return value depending on the method used.

Frontier also uses these objects to internally communicate between different components (middlewares and backend).

# **Request objects**

<span id="page-17-1"></span>class frontera.core.models.**Request**(*url*, *method='GET'*, *headers=None*, *cookies=None*,

*meta=None*, *body=''*)

A [Request](#page-17-1) object represents an HTTP request, which is generated for seeds, extracted page links and next pages to crawl. Each one should be associated to a [Response](#page-17-2) object when crawled.

#### **Parameters**

- **url** (string) URL to send.
- **method**  $(string)$  HTTP method to use.
- **headers** (dict) dictionary of headers to send.
- **cookies** (dict) dictionary of cookies to attach to this request.
- $\bullet$  meta  $(dict)$  dictionary that contains arbitrary metadata for this request, the keys must be bytes and the values must be either bytes or serializable objects such as lists, tuples, dictionaries with byte type items.

#### **body**

A string representing the request body.

#### **cookies**

Dictionary of cookies to attach to this request.

#### **headers**

A dictionary which contains the request headers.

#### <span id="page-17-3"></span>**meta**

A dict that contains arbitrary metadata for this request. This dict is empty for new Requests, and is usually populated by different Frontera components (middlewares, etc). So the data contained in this dict depends on the components you have enabled. The keys are bytes and the values are either bytes or serializable objects such as lists, tuples, dictionaries with byte type items.

#### **method**

A string representing the HTTP method in the request. This is guaranteed to be uppercase. Example: GET, POST, PUT, etc

<span id="page-17-4"></span>**url**

A string containing the URL of this request.

# **Response objects**

<span id="page-17-2"></span>class frontera.core.models.**Response**(*url*, *status\_code=200*, *headers=None*, *body=''*, *re-*

$$
quest = None)
$$

A [Response](#page-17-2) object represents an HTTP response, which is usually downloaded (by the crawler) and sent back to the frontier for processing.

#### **Parameters**

- **url** (string) URL of this response.
- **status\_code** (int) the HTTP status of the response. Defaults to 200.
- **headers** (dict) dictionary of headers to send.
- **body**  $(str)$  the response body.
- **request** ([Request](#page-17-1)) The Request object that generated this response.

#### **body**

A str containing the body of this Response.

#### **headers**

A dictionary object which contains the response headers.

#### <span id="page-18-2"></span>**meta**

A shortcut to the [Request.meta](#page-17-3) attribute of the [Response.request](#page-18-0) object (ie. self.request.meta).

#### <span id="page-18-0"></span>**request**

The [Request](#page-17-1) object that generated this response.

#### **status\_code**

An integer representing the HTTP status of the response. Example: 200, 404, 500.

<span id="page-18-1"></span>**url**

A string containing the URL of the response.

Fields domain and fingerprint are added by *[built-in middlewares](#page-21-0)*

# **Identifying unique objects**

As frontier objects are shared between the crawler and the frontier, some mechanism to uniquely identify objects is needed. This method may vary depending on the frontier logic (in most cases due to the backend used).

By default, Frontera activates the *[fingerprint middleware](#page-22-0)* to generate a unique fingerprint calculated from the [Request.url](#page-17-4) and [Response.url](#page-18-1) fields, which is added to the [Request.meta](#page-17-3) and [Response.meta](#page-18-2) fields respectively. You can use this middleware or implement your own method to manage frontier objects identification.

An example of a generated fingerprint for a [Request](#page-17-1) object:

```
>>> request.url
'http://thehackernews.com'
>>> request.meta['fingerprint']
'198d99a8b2284701d6c147174cd69a37a7dea90f'
```
# **Adding additional data to objects**

In most cases frontier objects can be used to represent the information needed to manage the frontier logic/policy.

Also, additional data can be stored by components using the [Request.meta](#page-17-3) and [Response.meta](#page-18-2) fields.

For instance the frontier *[domain middleware](#page-21-1)* adds a domain info field for every [Request.meta](#page-17-3) and [Response.](#page-18-2)  $m\not\in a$  if is activated:

```
>>> request.url
'http://www.scrapinghub.com'
>>> request.meta['domain']
{
    "name": "scrapinghub.com",
    "netloc": "www.scrapinghub.com",
    "scheme": "http",
    "sld": "scrapinghub",
    "subdomain": "www",
    "tld": "com"
}
```
# <span id="page-19-0"></span>**Middlewares**

Frontier [Middleware](#page-19-1) sits between [FrontierManager](#page-61-1) and [Backend](#page-24-0) objects, using hooks for [Request](#page-17-1) and [Response](#page-17-2) processing according to *[frontier data flow](#page-59-0)*.

It's a light, low-level system for filtering and altering Frontier's requests and responses.

# **Activating a middleware**

To activate a [Middleware](#page-19-1) component, add it to the [MIDDLEWARES](#page-38-1) setting, which is a list whose values can be class paths or instances of [Middleware](#page-19-1) objects.

Here's an example:

```
MIDDLEWARES = [
    'frontera.contrib.middlewares.domain.DomainMiddleware',
]
```
Middlewares are called in the same order they've been defined in the list, to decide which order to assign to your middleware pick a value according to where you want to insert it. The order does matter because each middleware performs a different action and your middleware could depend on some previous (or subsequent) middleware being applied.

Finally, keep in mind that some middlewares may need to be enabled through a particular setting. See *[each middleware](#page-21-0) [documentation](#page-21-0)* for more info.

### <span id="page-19-2"></span>**Writing your own middleware**

Writing your own frontier middleware is easy. Each [Middleware](#page-19-1) component is a single Python class inherited from [Component](#page-64-0).

 $FrontierManager$  will communicate with all active middlewares through the methods described below.

```
class frontera.core.components.Middleware
```
Interface definition for a Frontier Middlewares

#### Methods

```
frontier_start()
```
Called when the frontier starts, see *[starting/stopping the frontier](#page-64-1)*.

#### **frontier\_stop**()

Called when the frontier stops, see *[starting/stopping the frontier](#page-64-1)*.

#### **add\_seeds**(*seeds*)

This method is called when new seeds are added to the frontier.

Parameters **seeds** (*list*) – A list of [Request](#page-17-1) objects.

Returns [Request](#page-17-1) object list or None

Should either return None or a list of [Request](#page-17-1) objects.

If it returns None, [FrontierManager](#page-61-1) won't continue processing any other middleware and seed will never reach the [Backend](#page-24-0).

If it returns a list of [Request](#page-17-1) objects, this will be passed to next middleware. This process will repeat for all active middlewares until result is finally passed to the [Backend](#page-24-0).

If you want to filter any seed, just don't include it in the returned object list.

#### **page\_crawled**(*response*)

This method is called every time a page has been crawled.

**Parameters response** (*object*) – The [Response](#page-17-2) object for the crawled page.

Returns [Response](#page-17-2) or None

Should either return None or a [Response](#page-17-2) object.

If it returns None, [FrontierManager](#page-61-1) won't continue processing any other middleware and [Backend](#page-24-0) will never be notified.

If it returns a [Response](#page-17-2) object, this will be passed to next middleware. This process will repeat for all active middlewares until result is finally passed to the [Backend](#page-24-0).

If you want to filter a page, just return None.

#### **request\_error**(*page*, *error*)

This method is called each time an error occurs when crawling a page.

#### Parameters

- **request** (object) The crawled with error [Request](#page-17-1) object.
- **error**  $(string) A string identifier for the error.$

Returns [Request](#page-17-1) or None

Should either return None or a [Request](#page-17-1) object.

If it returns None, [FrontierManager](#page-61-1) won't continue processing any other middleware and [Backend](#page-24-0) will never be notified.

If it returns a [Response](#page-17-1) object, this will be passed to next middleware. This process will repeat for all active middlewares until result is finally passed to the [Backend](#page-24-0).

If you want to filter a page error, just return None.

#### Class Methods

#### **from\_manager**(*manager*)

Class method called from [FrontierManager](#page-61-1) passing the manager itself.

Example of usage:

```
def from_manager(cls, manager):
    return cls(settings=manager.settings)
```
### <span id="page-21-0"></span>**Built-in middleware reference**

This page describes all  $Middlew$  components that come with Frontera. For information on how to use them and how to write your own middleware, see the *[middleware usage guide.](#page-19-2)*.

For a list of the components enabled by default (and their orders) see the [MIDDLEWARES](#page-38-1) setting.

#### <span id="page-21-1"></span>**DomainMiddleware**

class frontera.contrib.middlewares.domain.**DomainMiddleware**

This [Middleware](#page-19-1) will add a domain info field for every [Request.meta](#page-17-3) and [Response.meta](#page-18-2) if is activated.

domain object will contain the following fields, with both keys and values as bytes:

•netloc: URL netloc according to [RFC 1808](http://tools.ietf.org/html/rfc1808.html) syntax specifications

•name: Domain name

•scheme: URL scheme

•tld: Top level domain

•sld: Second level domain

•subdomain: URL subdomain(s)

An example for a [Request](#page-17-1) object:

```
>>> request.url
'http://www.scrapinghub.com:8080/this/is/an/url'
>>> request.meta['domain']
{
    "name": "scrapinghub.com",
    "netloc": "www.scrapinghub.com",
    "scheme": "http",
    "sld": "scrapinghub",
    "subdomain": "www",
    "tld": "com"
}
```
If [TEST\\_MODE](#page-40-1) is active, It will accept testing URLs, parsing letter domains:

```
>>> request.url
'A1'
>>> request.meta['domain']
{
    "name": "A",
    "netloc": "A",
    "scheme": "-",
    "sld": "-",'"subdomain": "-",
    "tld": "-"
}
```
#### <span id="page-22-0"></span>**UrlFingerprintMiddleware**

class frontera.contrib.middlewares.fingerprint.**UrlFingerprintMiddleware**

This [Middleware](#page-19-1) will add a fingerprint field for every [Request.meta](#page-17-3) and [Response.meta](#page-18-2) if is activated.

Fingerprint will be calculated from object URL, using the function defined in [URL\\_FINGERPRINT\\_FUNCTION](#page-40-2) setting. You can write your own fingerprint calculation function and use by changing this setting. The fingerprint must be bytes.

An example for a [Request](#page-17-1) object:

```
>>> request.url
'http//www.scrapinghub.com:8080'
>>> request.meta['fingerprint']
'60d846bc2969e9706829d5f1690f11dafb70ed18'
```
<span id="page-22-1"></span>frontera.utils.fingerprint.**hostname\_local\_fingerprint**(*key*)

This function is used for URL fingerprinting, which serves to uniquely identify the document in storage. hostname\_local\_fingerprint is constructing fingerprint getting first 4 bytes as Crc32 from host, and rest is MD5 from rest of the URL. Default option is set to make use of HBase block cache. It is expected to fit all the documents of average website within one cache block, which can be efficiently read from disk once.

Parameters **key** – str URL

Returns str 20 bytes hex string

#### **DomainFingerprintMiddleware**

```
class frontera.contrib.middlewares.fingerprint.DomainFingerprintMiddleware
   MiddlewareRequest.metaResponse.meta
   domain fields if is activated.
```
Fingerprint will be calculated from object URL, using the function defined in [DOMAIN\\_FINGERPRINT\\_FUNCTION](#page-40-3) setting. You can write your own fingerprint calculation function and use by changing this setting. The fingerprint must be bytes

An example for a [Request](#page-17-1) object:

```
>>> request.url
'http//www.scrapinghub.com:8080'
>>> request.meta['domain']
{
    "fingerprint": "5bab61eb53176449e25c2c82f172b82cb13ffb9d",
    "name": "scrapinghub.com",
    "netloc": "www.scrapinghub.com",
    "scheme": "http",
    "sld": "scrapinghub",
    "subdomain": "www",
    "tld": "com"
}
```
# <span id="page-23-0"></span>**Canonical URL Solver**

Is a special *[middleware](#page-19-0)* object responsible for identifying canonical URL address of the document and modifying request or response metadata accordingly. Canonical URL solver always executes last in the middleware chain, before calling Backend methods.

The main purpose of this component is preventing metadata records duplication and confusing crawler behavior connected with it. The causes of this are: - Different redirect chains could lead to the same document. - The same document can be accessible by more than one different URL.

Well designed system has it's own, stable algorithm of choosing the right URL for each document. Also see [Canonical](https://en.wikipedia.org/wiki/Canonical_link_element#Purpose) [link element.](https://en.wikipedia.org/wiki/Canonical_link_element#Purpose)

Canonical URL solver is instantiated during Frontera Manager initialization using class from [CANONICAL\\_SOLVER](#page-37-0) setting.

# **Built-in canonical URL solvers reference**

#### **Basic**

Used as default.

class frontera.contrib.canonicalsolvers.basic.**BasicCanonicalSolver**

Implements a simple CanonicalSolver taking always first URL from redirect chain, if there were redirects. It allows easily to avoid leaking of requests in Frontera (e.g. when request issued by  $get\_next\_request$ ) never matched in  $page\_crawled()$  at the price of duplicating records in Frontera for pages having more than one URL or complex redirects chains.

# <span id="page-23-1"></span>**Backends**

Frontier [Backend](#page-24-0) is where the crawling logic/policies lies, essentially a brain of your crawler. [Queue](#page-26-0), [Metadata](#page-25-1) and  $States$  are classes where all low level code is meant to be placed, and Backend opposite, operates on a higher levels. Frontera is bundled with database and in-memory implementations of Queue, Metadata and States which can be combined in your custom backends or used standalone by directly instantiating [FrontierManager](#page-61-1) and Backend.

Backend methods are called by the FrontierManager after [Middleware](#page-19-1), using hooks for [Request](#page-17-1) and [Response](#page-17-2) processing according to *[frontier data flow](#page-59-0)*.

Unlike Middleware, that can have many different instances activated, only one Backend can be used per frontier.

# **Activating a backend**

To activate the frontier backend component, set it through the [BACKEND](#page-36-0) setting.

Here's an example:

BACKEND = 'frontera.contrib.backends.memory.FIFO'

Keep in mind that some backends may need to be additionally configured through a particular setting. See *[backends](#page-27-1) [documentation](#page-27-1)* for more info.

# **Writing your own backend**

Each backend component is a single Python class inherited from [Backend](#page-24-0) or [DistributedBackend](#page-25-0) and using one or all of Queue, Metadata and States.

FrontierManager will communicate with active backend through the methods described below.

#### <span id="page-24-0"></span>class frontera.core.components.**Backend** Interface definition for frontier backend.

#### **Methods**

```
frontier_start()
     Called when the frontier starts, see starting/stopping the frontier.
```
Returns None.

#### **frontier\_stop**()

Called when the frontier stops, see *[starting/stopping the frontier](#page-64-1)*.

Returns None.

#### **finished**()

Quick check if crawling is finished. Called pretty often, please make sure calls are lightweight.

#### Returns boolean

#### **add\_seeds**(*seeds*)

This method is called when new seeds are added to the frontier.

Parameters **seeds** (*list*) – A list of [Request](#page-17-1) objects.

Returns None.

#### **page\_crawled**(*response*)

This method is called every time a page has been crawled.

**Parameters response** (*object*) – The [Response](#page-17-2) object for the crawled page.

Returns None.

#### **request\_error**(*page*, *error*)

This method is called each time an error occurs when crawling a page.

#### Parameters

- **request** (object) The crawled with error [Request](#page-17-1) object.
- **error**  $(string) A string identifier for the error.$

Returns None.

**get\_next\_requests**(*max\_n\_requests*, *\*\*kwargs*) Returns a list of next requests to be crawled.

#### Parameters

- **max\_next\_requests** (int) Maximum number of requests to be returned by this method.
- **kwargs** (dict) A parameters from downloader component.

Returns list of [Request](#page-17-1) objects.

#### Class Methods

#### **from\_manager**(*manager*)

Class method called from [FrontierManager](#page-61-1) passing the manager itself.

Example of usage:

```
def from_manager(cls, manager):
   return cls(settings=manager.settings)
```
#### **Properties**

#### **queue**

Returns associated [Queue](#page-26-0) object

#### **states**

Returns associated [States](#page-26-1) object

#### **metadata**

Returns associated [Metadata](#page-25-1) object

<span id="page-25-0"></span>class frontera.core.components.**DistributedBackend**

Interface definition for distributed frontier backend. Implies using in strategy worker and DB worker.

Inherits all methods of Backend, and has two more class methods, which are called during strategy and db worker instantiation.

classmethod DistributedBackend.**strategy\_worker**(*manager*)

classmethod DistributedBackend.**db\_worker**(*manager*)

Backend should communicate with low-level storage by means of these classes:

#### **Metadata**

```
class frontera.core.components.Metadata
```
Interface definition for a frontier metadata class. This class is responsible for storing documents metadata, including content and optimized for write-only data flow.

#### Methods

**add\_seeds**(*seeds*)

This method is called when new seeds are added to the frontier.

Parameters seeds  $(llist) - A$  list of [Request](#page-17-1) objects.

#### **request\_error**(*page*, *error*)

This method is called each time an error occurs when crawling a page.

#### Parameters

- **request** (object) The crawled with error [Request](#page-17-1) object.
- **error**  $(string) A string identifier for the error.$

#### **page\_crawled**(*response*)

This method is called every time a page has been crawled.

Parameters **response** (object) – The [Response](#page-17-2) object for the crawled page.

Known implementations are: MemoryMetadata and sqlalchemy.components.Metadata.

### **Queue**

```
class frontera.core.components.Queue
```
Interface definition for a frontier queue class. The queue has priorities and partitions.

#### Methods

**get\_next\_requests**(*max\_n\_requests*, *partition\_id*, *\*\*kwargs*)

Returns a list of next requests to be crawled, and excludes them from internal storage.

#### Parameters

- **max\_next\_requests** (int) Maximum number of requests to be returned by this method.
- **kwargs** (dict) A parameters from downloader component.

Returns list of [Request](#page-17-1) objects.

### **schedule**(*batch*)

Schedules a new documents for download from batch, and updates score in metadata.

**Parameters batch** – list of tuples(fingerprint, score, request, schedule), if schedule is True, then document needs to be scheduled for download, False - only update score in metadata.

#### **count**()

Returns count of documents in the queue.

Returns int

Known implementations are: MemoryQueue and sqlalchemy.components.Queue.

#### **States**

#### <span id="page-26-1"></span>class frontera.core.components.**States**

Interface definition for a document states management class. This class is responsible for providing actual documents state, and persist the state changes in batch-oriented manner.

#### Methods

**update\_cache**(*objs*)

Reads states from meta['state'] field of request in objs and stores states in internal cache.

Parameters  $objs$  – list or tuple of [Request](#page-17-1) objects.

**set\_states**(*objs*)

Sets meta['state'] field from cache for every request in objs.

Parameters  $objs$  – list or tuple of [Request](#page-17-1) objects.

#### **flush**(*force\_clear*)

Flushes internal cache to storage.

Parameters **force\_clear** – boolean, True - signals to clear cache after flush

#### **fetch**(*fingerprints*)

Get states from the persistent storage to internal cache.

#### Parameters fingerprints - list document fingerprints, which state to read

Known implementations are: MemoryStates and sqlalchemy.components.States.

### <span id="page-27-1"></span>**Built-in backend reference**

This article describes all backend components that come bundled with Frontera.

To know the default activated [Backend](#page-24-0) check the [BACKEND](#page-36-0) setting.

#### <span id="page-27-4"></span>**Basic algorithms**

Some of the built-in [Backend](#page-24-0) objects implement basic algorithms such as [FIFO](http://en.wikipedia.org/wiki/FIFO)[/LIFO](http://en.wikipedia.org/wiki/LIFO_(computing)) or [DFS](http://en.wikipedia.org/wiki/Depth-first_search)[/BFS](http://en.wikipedia.org/wiki/Breadth-first_search) for page visit ordering.

Differences between them will be on storage engine used. For instance,  $memory.FIFO$  and  $sqlalchemy.FIFO$ will use the same logic but with different storage engines.

All these backend variations are using the same [CommonBackend](#page-27-3) class implementing one-time visit crawling policy with priority queue.

<span id="page-27-3"></span>class frontera.contrib.backends.**CommonBackend**

A simpliest possible backend, performing one-time crawl: if page was crawled once, it will not be crawled again.

#### **Memory backends**

This set of [Backend](#page-24-0) objects will use an [heapq](https://docs.python.org/2/library/heapq.html) module as queue and native dictionaries as storage for *[basic algorithms](#page-27-4)*.

- class frontera.contrib.backends.memory.**BASE** Base class for in-memory [Backend](#page-24-0) objects.
- <span id="page-27-2"></span>class frontera.contrib.backends.memory.**FIFO** In-memory [Backend](#page-24-0) implementation of [FIFO](http://en.wikipedia.org/wiki/FIFO) algorithm.
- class frontera.contrib.backends.memory.**LIFO** In-memory [Backend](#page-24-0) implementation of [LIFO](http://en.wikipedia.org/wiki/LIFO_(computing)) algorithm.
- class frontera.contrib.backends.memory.**BFS** In-memory [Backend](#page-24-0) implementation of [BFS](http://en.wikipedia.org/wiki/Breadth-first_search) algorithm.
- class frontera.contrib.backends.memory.**DFS** In-memory [Backend](#page-24-0) implementation of [DFS](http://en.wikipedia.org/wiki/Depth-first_search) algorithm.
- class frontera.contrib.backends.memory.**RANDOM** In-memory [Backend](#page-24-0) implementation of a random selection algorithm.

#### <span id="page-27-0"></span>**SQLAlchemy backends**

This set of [Backend](#page-24-0) objects will use [SQLAlchemy](http://www.sqlalchemy.org/) as storage for *[basic algorithms](#page-27-4)*.

By default it uses an in-memory SQLite database as a storage engine, but [any databases supported by SQLAlchemy](http://docs.sqlalchemy.org/en/latest/dialects/index.html) can be used.

If you need to use your own [declarative sqlalchemy models,](http://docs.sqlalchemy.org/en/latest/orm/extensions/declarative/index.html) you can do it by using the [SQLALCHEMYBACKEND\\_MODELS](#page-41-0) setting.

This setting uses a dictionary where key represents the name of the model to define and value the model to use.

For a complete list of all settings used for SQLAlchemy backends check the *[settings](#page-35-0)* section.

- class frontera.contrib.backends.sqlalchemy.**BASE** Base class for SQLAlchemy [Backend](#page-24-0) objects.
- <span id="page-28-1"></span>class frontera.contrib.backends.sqlalchemy.**FIFO** SQLAlchemy [Backend](#page-24-0) implementation of [FIFO](http://en.wikipedia.org/wiki/FIFO) algorithm.
- class frontera.contrib.backends.sqlalchemy.**LIFO** SQLAlchemy [Backend](#page-24-0) implementation of [LIFO](http://en.wikipedia.org/wiki/LIFO_(computing)) algorithm.
- class frontera.contrib.backends.sqlalchemy.**BFS** SQLAlchemy [Backend](#page-24-0) implementation of [BFS](http://en.wikipedia.org/wiki/Breadth-first_search) algorithm.
- class frontera.contrib.backends.sqlalchemy.**DFS** SQLAlchemy [Backend](#page-24-0) implementation of [DFS](http://en.wikipedia.org/wiki/Depth-first_search) algorithm.
- class frontera.contrib.backends.sqlalchemy.**RANDOM** SQLAlchemy [Backend](#page-24-0) implementation of a random selection algorithm.

#### **Revisiting backend**

Based on custom SQLAlchemy backend, and queue. Crawling starts with seeds. After seeds are crawled, every new document will be scheduled for immediate crawling. On fetching every new document will be scheduled for recrawling after fixed interval set by SOLALCHEMYBACKEND\_REVISIT\_INTERVAL.

Current implementation of revisiting backend has no prioritization. During long term runs spider could go idle, because there are no documents available for crawling, but there are documents waiting for their scheduled revisit time.

class frontera.contrib.backends.sqlalchemy.revisiting.**Backend** Base class for SQLAlchemy [Backend](#page-24-0) implementation of revisiting back-end.

### **HBase backend**

class frontera.contrib.backends.hbase.**HBaseBackend**(*manager*)

Is more suitable for large scale web crawlers. Settings reference can be found here *[HBase backend](#page-41-2)*. Consider tunning a block cache to fit states within one block for average size website. To achieve this it's recommended to use [hostname\\_local\\_fingerprint](#page-22-1) to achieve documents closeness within the same host. This function can be selected with [URL\\_FINGERPRINT\\_FUNCTION](#page-40-2) setting.

# <span id="page-28-0"></span>**Message bus**

Message bus is the transport layer abstraction mechanism. Frontera provides interface and several implementations. Only one message bus can be used in crawler at the time, and it's selected with  $MESSAGE$  BUS setting.

Spiders process can use

class frontera.contrib.backends.remote.messagebus.**MessageBusBackend**(*manager*)

to communicate using message bus.

#### **Built-in message bus reference**

#### **ZeroMQ**

It's the default option, implemented using lightweight [ZeroMQ](http://zeromq.org/) library in

class frontera.contrib.messagebus.zeromq.**MessageBus**(*settings*)

and can be configured using *[ZeroMQ message bus settings](#page-43-0)*.

ZeroMQ message bus requires installed ZeroMQ library and running broker process, see *[Start cluster](#page-12-1)*.

Overall ZeroMQ message bus is designed to get a working PoC quickly and smaller deployments. Mainly because it's prone to message loss when data flow of components isn't properly adjusted or during startup. Here's the recommended order of components startup to avoid message loss:

- 1. *[db worker](#page-73-4)*
- 2. *[strategy worker](#page-73-3)*
- 3. spiders

Unfortunately, it's not possible to avoid message loss when stopping running crawler with unfinished crawl. We recommend to use Kafka message bus if your crawler application is sensitive to small message loss.

WARNING! ZeroMQ message bus doesn't support yet multiple SW and DB workers, only one instance of each worker type is allowed.

#### **Kafka**

Can be selected with

and configured using *[Kafka message bus settings](#page-43-1)*.

Requires running [Kafka](http://kafka.apache.org/) service and more suitable for large-scale web crawling.

### **Protocol**

Depending on stream Frontera is using several message types to code it's messages. Every message is a python native object serialized using [msgpack](http://msgpack.org/index.html) or JSON. The codec module can be selected using [MESSAGE\\_BUS\\_CODEC](#page-38-2), and it's required to export Encoder and Decoder classes.

Here are the classes needed to subclass to implement own codec:

class frontera.core.codec.**BaseEncoder**

```
encode_add_seeds(seeds)
    Encodes add_seeds message
```
Parameters **seeds**  $(llist) - A$  list of frontier Request objects

Returns bytes encoded message

**encode\_page\_crawled**(*response*) Encodes a page\_crawled message

Parameters response (object) - A frontier Response object

Returns bytes encoded message

**encode\_request\_error**(*request*, *error*)

Encodes a request\_error message

#### Parameters

- **request** (object) A frontier Request object
- **error** (string) Error description

Returns bytes encoded message

**encode\_request**(*request*)

Encodes requests for spider feed stream.

Parameters request (object) – Frontera Request object

Returns bytes encoded message

**encode\_update\_score**(*request*, *score*, *schedule*) Encodes update\_score messages for scoring log stream.

Parameters

- **request** (object) Frontera Request object
- **score** (float) score
- **schedule**  $(boo1)$  True if document needs to be scheduled for download

Returns bytes encoded message

**encode\_new\_job\_id**(*job\_id*) Encodes changing of job\_id parameter.

Parameters **job\_id** (int) –

Returns bytes encoded message

**encode\_offset**(*partition\_id*, *offset*) Encodes current spider offset in spider feed.

#### Parameters

- **partition\_id** (int) –
- **offset** (int) –

Returns bytes encoded message

class frontera.core.codec.**BaseDecoder**

**decode**(*buffer*) Decodes the message.

Parameters **buffer** (bytes) – encoded message

Returns tuple of message type and related objects

**decode\_request**(*buffer*) Decodes Request objects.

Parameters **buffer** (bytes) – serialized string

Returns object Request

# **Available codecs**

#### **MsgPack**

A MsgPack codec for Frontera. Implemented using native msgpack-python library.

Module: frontera.contrib.backends.remote.codecs.msgpack

#### **JSON**

A JSON codec for Frontera. Implemented using native json library.

Module: frontera.contrib.backends.remote.codecs.json

# <span id="page-31-0"></span>**Crawling strategy**

Use cluster example and frontera.worker.strategies.bfs module for reference. In general, you need to write a crawling strategy class by subclassing:

class frontera.worker.strategies.**BaseCrawlingStrategy**(*manager*, *mb\_stream*,

*states\_context*)

Interface definition for a crawling strategy.

Before calling these methods strategy worker is adding 'state' key to meta field in every [Request](#page-17-1) with state of the URL. Pleases refer for the states to HBaseBackend implementation.

After exiting from all of these methods states from meta field are passed back and stored in the backend.

#### Methods

classmethod **from\_worker**(*manager*, *mb\_stream*, *states\_context*) Called on instantiation in strategy worker.

Parameters

```
• manager –
```
class *Backend <frontera.core.manager.FrontierManager>* instance

• **mb\_stream** –

class *UpdateScoreStream <frontera.worker.strategy.UpdateScoreStream>* instance

Returns new instance

#### **add\_seeds**(*seeds*)

Called when add\_seeds event is received from spider log.

Parameters seeds  $(llist) - A$  list of [Request](#page-17-1) objects.

#### **page\_crawled**(*response*)

Called every time document was successfully crawled, and receiving page\_crawled event from spider log.

Parameters response (object) – The [Response](#page-17-2) object for the crawled page.

#### **page\_error**(*request*, *error*)

Called every time there was error during page downloading.

**Parameters** 

- **request** (object) The fetched with error [Request](#page-17-1) object.
- **error**  $(str)$  A string identifier for the error.

#### **finished**()

Called by Strategy worker, after finishing processing each cycle of spider log. If this method returns true, then Strategy worker reports that crawling goal is achieved, stops and exits.

#### Returns bool

**close**()

Called when strategy worker is about to close crawling strategy.

The class can be put in any module and passed to *[strategy worker](#page-73-3)* using command line option or CRAWLING STRATEGY setting on startup.

The strategy class instantiated in strategy worker, and can use it's own storage or any other kind of resources. All items from *[spider log](#page-73-5)* will be passed through these methods. Scores returned doesn't have to be the same as in method arguments. Periodically finished() method is called to check if crawling goal is achieved.

# <span id="page-32-0"></span>**Using the Frontier with Scrapy**

Using Frontera is quite easy, it includes a set of [Scrapy middlewares](http://doc.scrapy.org/en/latest/topics/downloader-middleware.html) and Scrapy scheduler that encapsulates Frontera usage and can be easily configured using [Scrapy settings.](http://doc.scrapy.org/en/latest/topics/settings.html)

### **Activating the frontier**

The Frontera uses 2 different middlewares: SchedulerSpiderMiddleware and SchedulerDownloaderMiddleware, and it's own scheduler FronteraScheduler.

To activate the Frontera in your Scrapy project, just add them to the [SPIDER\\_MIDDLEWARES,](http://doc.scrapy.org/en/latest/topics/settings.html#std:setting-SPIDER_MIDDLEWARES) [DOWN-](http://doc.scrapy.org/en/latest/topics/settings.html#std:setting-DOWNLOADER_MIDDLEWARES)[LOADER\\_MIDDLEWARES](http://doc.scrapy.org/en/latest/topics/settings.html#std:setting-DOWNLOADER_MIDDLEWARES) and [SCHEDULER](http://doc.scrapy.org/en/latest/topics/settings.html#std:setting-SCHEDULER) settings:

```
SPIDER MIDDLEWARES.update({
    'frontera.contrib.scrapy.middlewares.schedulers.SchedulerSpiderMiddleware': 1000,
})
DOWNLOADER_MIDDLEWARES.update({
    'frontera.contrib.scrapy.middlewares.schedulers.SchedulerDownloaderMiddleware':
\rightarrow1000,
})
SCHEDULER = 'frontera.contrib.scrapy.schedulers.frontier.FronteraScheduler'
```
Create a Frontera settings.py file and add it to your Scrapy settings:

FRONTERA\_SETTINGS = 'tutorial.frontera.settings'

Another option is to put these settings right into Scrapy settings module.

# **Organizing files**

When using frontier with a Scrapy project, we propose the following directory structure:

```
my_scrapy_project/
   my_scrapy_project/
        frontera/
            __init__.py
            settings.py
            middlewares.py
            backends.py
        spiders/
            ...
        __init__.py
        settings.py
    scrapy.cfg
```
These are basically:

- my\_scrapy\_project/frontera/settings.py: the Frontera settings file.
- my\_scrapy\_project/frontera/middlewares.py: the middlewares used by the Frontera.
- my\_scrapy\_project/frontera/backends.py: the backend(s) used by the Frontera.
- my\_scrapy\_project/spiders: the Scrapy spiders folder
- my\_scrapy\_project/settings.py: the Scrapy settings file
- scrapy.cfg: the Scrapy config file

### **Running the rawl**

Just run your Scrapy spider as usual from the command line:

scrapy crawl myspider

# **Frontier Scrapy settings**

You can configure your frontier two ways:

- <span id="page-33-0"></span>• Using FRONTERA\_SETTINGS parameter, which is a module path pointing to Frontera settings in Scrapy settings file. Defaults to None
- Define frontier settings right into Scrapy settings file.

#### **Defining frontier settings via Scrapy settings**

*[Frontier settings](#page-36-1)* can also be defined via Scrapy settings. In this case, the order of precedence will be the following:

- 1. Settings defined in the file pointed by [FRONTERA\\_SETTINGS](#page-33-0) (higher precedence)
- 2. Settings defined in the Scrapy settings
- 3. Default frontier settings

### **Writing Scrapy spider**

#### **Spider logic**

Creation of basic Scrapy spider is described at [Quick start single process](http://frontera.readthedocs.org/en/latest/topics/quick-start-single.html) page.

It's also a good practice to prevent spider from closing because of insufficiency of queued requests transport::

```
@classmethod
def from_crawler(cls, crawler, *args, **kwargs):
   spider = cls(*args, **kwargs)
    spider._set_crawler(crawler)
    spider.crawler.signals.connect(spider.spider_idle, signal=signals.spider_idle)
   return spider
def spider_idle(self):
    self.log("Spider idle signal caught.")
   raise DontCloseSpider
```
#### **Configuration guidelines**

There several tunings you can make for efficient broad crawling.

Adding one of seed loaders for bootstrapping of crawling process:

```
SPIDER_MIDDLEWARES.update({
    'frontera.contrib.scrapy.middlewares.seeds.file.FileSeedLoader': 1,
})
```
Various settings suitable for broad crawling:

```
HTTPCACHE_ENABLED = False # Turns off disk cache, which has low hit ratio during
˓→broad crawls
REDIRECT_ENABLED = True
COOKIES_ENABLED = False
DOWNLOAD_TIMEOUT = 120
RETRY_ENABLED = False # Retries can be handled by Frontera itself, depending on
˓→crawling strategy
DOWNLOAD_MAXSIZE = 10 \times 1024 \times 1024 # Maximum document size, causes OOM kills if not.
Set
LOGSTATS_INTERVAL = 10 # Print stats every 10 secs to console
```
Auto throttling and concurrency settings for polite and responsible crawling::

```
# auto throttling
AUTOTHROTTLE_ENABLED = True
AUTOTHROTTLE_DEBUG = False
AUTOTHROTTLE_MAX_DELAY = 3.0
\texttt{AUTOTHROTILE\_START\_DELAY} = 0.25 # Any small enough value, it will be adjusted
˓→during operation by averaging
                                    # with response latencies.
RANDOMIZE_DOWNLOAD_DELAY = False
# concurrency
CONCURRENT_REQUESTS = 256 # Depends on many factors, and should be,
˓→determined experimentally
CONCURRENT_REQUESTS_PER_DOMAIN = 10
DOWNLOAD_DELAY = 0.0
```
Check also [Scrapy broad crawling](http://doc.scrapy.org/en/master/topics/broad-crawls.html) recommendations.

# **Scrapy Seed Loaders**

Frontera has some built-in Scrapy middlewares for seed loading.

Seed loaders use the process\_start\_requests method to generate requests from a source that are added later to the [FrontierManager](#page-61-1).

#### **Activating a Seed loader**

Just add the Seed Loader middleware to the SPIDER\_MIDDLEWARES scrapy settings:

```
SPIDER_MIDDLEWARES.update({
    'frontera.contrib.scrapy.middlewares.seeds.file.FileSeedLoader': 650
})
```
#### <span id="page-35-1"></span>**FileSeedLoader**

Load seed URLs from a file. The file must be formatted contain one URL per line:

```
http://www.asite.com
http://www.anothersite.com
...
```
Yo can disable URLs using the  $\#$  character:

```
#http://www.acommentedsite.com
...
```
#### Settings:

• SEEDS SOURCE: Path to the seeds file

#### **S3SeedLoader**

Load seeds from a file stored in an Amazon S3 bucket

File format should the same one used in *[FileSeedLoader](#page-35-1)*.

#### Settings:

- SEEDS SOURCE: Path to S3 bucket file. eg: s3://some-project/seed-urls/
- SEEDS\_AWS\_ACCESS\_KEY: S3 credentials Access Key
- SEEDS\_AWS\_SECRET\_ACCESS\_KEY: S3 credentials Secret Access Key

# <span id="page-35-0"></span>**Settings**

The Frontera settings allows you to customize the behaviour of all components, including the [FrontierManager](#page-61-1), [Middleware](#page-19-1) and [Backend](#page-24-0) themselves.

The infrastructure of the settings provides a global namespace of key-value mappings that can be used to pull configuration values from. The settings can be populated through different mechanisms, which are described below.

For a list of available built-in settings see: *[Built-in settings reference](#page-36-1)*.

### **Designating the settings**

When you use Frontera, you have to tell it which settings you're using. As  $FromtierManager$  is the main entry point to Frontier usage, you can do this by using the method described in the *[Loading from settings](#page-61-2)* section.

When using a string path pointing to a settings file for the frontier we propose the following directory structure:

```
my_project/
    frontier/
        __init__.py
        settings.py
        middlewares.py
        backends.py
    ...
```
These are basically:

- frontier/settings.py: the frontier settings file.
- frontier/middlewares.py: the middlewares used by the frontier.
- frontier/backends.py: the backend(s) used by the frontier.

## **How to access settings**

[Settings](#page-36-0) can be accessed through the [FrontierManager.settings](#page-62-0) attribute, that is passed to [Middleware.from\\_manager](#page-20-0) and [Backend.from\\_manager](#page-24-0) class methods:

```
class MyMiddleware(Component):
   @classmethod
   def from_manager(cls, manager):
       manager = crawler.settings
       if settings.TEST_MODE:
            print "test mode is enabled!"
```
In other words, settings can be accessed as attributes of the  $Settings$  object.

## **Settings class**

<span id="page-36-0"></span>class frontera.settings.**Settings**(*module=None*, *attributes=None*)

## <span id="page-36-1"></span>**Built-in frontier settings**

Here's a list of all available Frontera settings, in alphabetical order, along with their default values and the scope where they apply.

## <span id="page-36-3"></span>**AUTO\_START**

Default: True

Whether to enable frontier automatic start. See *[Starting/Stopping the frontier](#page-64-0)*

## <span id="page-36-2"></span>**BACKEND**

Default: 'frontera.contrib.backends.memory.FIFO'

The [Backend](#page-24-1) to be used by the frontier. For more info see *[Activating a backend](#page-23-0)*.

## **BC\_MIN\_REQUESTS**

Default: 64

Broad crawling queue get operation will keep retrying until specified number of requests is collected. Maximum number of retries is hard-coded to 3.

### **BC\_MIN\_HOSTS**

#### Default: 24

Keep retyring when getting requests from queue, until there are requests for specified minimum number of hosts collected. Maximum number of retries is hard-coded and equals 3.

## **BC\_MAX\_REQUESTS\_PER\_HOST**

Default:: 128

Don't include (if possible) batches of requests containing requests for specific host if there are already more then specified count of maximum requests per host. This is a suggestion for broad crawling queue get algorithm.

#### **CANONICAL\_SOLVER**

Default: frontera.contrib.canonicalsolvers.Basic

The CanonicalSolver to be used by the frontier for resolving canonical URLs. For more info see *[Canonical URL](#page-23-1) [Solver](#page-23-1)*.

#### **SPIDER\_LOG\_CONSUMER\_BATCH\_SIZE**

Default: 512

This is a batch size used by strategy and db workers for consuming of spider log stream. Increasing it will cause worker to spend more time on every task, but processing more items per task, therefore leaving less time for other tasks during some fixed time interval. Reducing it will result to running several tasks within the same time interval, but with less overall efficiency. Use it when your consumers too slow, or too fast.

## **SCORING\_LOG\_CONSUMER\_BATCH\_SIZE**

Default: 512

This is a batch size used by db worker for consuming of scoring log stream. Use it when you need to adjust scoring log consumption speed.

#### **CRAWLING\_STRATEGY**

Default: None

The path to crawling strategy class, instantiated and used in *[strategy worker](#page-73-0)* to prioritize and stop crawling in distributed run mode.

#### **DELAY\_ON\_EMPTY**

Default: 5.0

Delay between calls to backend for new batches in Scrapy scheduler, when queue size is getting below CONCURRENT\_REQUESTS. When backend has no requests to fetch, this delay helps to exhaust the rest of the buffer without hitting backend on every request. Increase it if calls to your backend is taking too long, and decrease if you need a fast spider bootstrap from seeds.

## **KAFKA\_GET\_TIMEOUT**

#### Default: 5.0

Time process should block until requested amount of data will be received from message bus. This is a general message bus setting with obsolete Kafka-related name.

## <span id="page-38-3"></span>**LOGGING\_CONFIG**

Default: logging.conf

The path to a file with logging module configuration. See [https://docs.python.org/2/library/logging.config.html#](https://docs.python.org/2/library/logging.config.html#logging-config-fileformat) [logging-config-fileformat](https://docs.python.org/2/library/logging.config.html#logging-config-fileformat) If file is absent, the logging system will be initialized with logging.basicConfig() and CONSOLE handler will be used. This option is used only in *[db worker](#page-73-1)* and *[strategy worker](#page-73-0)*.

#### <span id="page-38-0"></span>**MAX\_NEXT\_REQUESTS**

Default: 64

The maximum number of requests returned by  $qet\_next\_request$   $\leq$  PI method. In distributed context it could be amount of requests produced per spider by *[db worker](#page-73-1)* or count of requests read from message bus per attempt to fill the spider queue. In single process it's the count of requests to get from backend per one call to get\_next\_requests method.

#### <span id="page-38-2"></span>**MAX\_REQUESTS**

Default: 0

Maximum number of returned requests after which Frontera is finished. If value is 0 (default), the frontier will continue indefinitely. See *[Finishing the frontier](#page-64-1)*.

#### **MESSAGE\_BUS**

Default: frontera.contrib.messagebus.zeromq.MessageBus

Points Frontera to *[message bus](#page-73-2)* implementation. Defaults to ZeroMQ.

## **MESSAGE\_BUS\_CODEC**

Default: frontera.contrib.backends.remote.codecs.msgpack

Points Frontera to *[message bus](#page-73-2)* codec implementation. Here is the *[codec interface description](#page-29-0)*. Defaults to MsgPack.

#### <span id="page-38-1"></span>**MIDDLEWARES**

A list containing the middlewares enabled in the frontier. For more info see *[Activating a middleware](#page-19-0)*.

Default:

[

]

'frontera.contrib.middlewares.fingerprint.UrlFingerprintMiddleware',

### **NEW\_BATCH\_DELAY**

#### Default: 30.0

Used in DB worker, and it's a time interval between production of new batches for all partitions. If partition is busy, it will be skipped.

#### **OVERUSED\_SLOT\_FACTOR**

Default: 5.0

(in progress + queued requests in that slot) / max allowed concurrent downloads per slot before slot is considered overused. This affects only Scrapy scheduler."

#### <span id="page-39-0"></span>**REQUEST\_MODEL**

Default: 'frontera.core.models.Request'

The [Request](#page-17-0) model to be used by the frontier.

#### <span id="page-39-1"></span>**RESPONSE\_MODEL**

Default: 'frontera.core.models.Response'

The [Response](#page-17-1) model to be used by the frontier.

#### **SCORING\_PARTITION\_ID**

Default: 0

Used by strategy worker, and represents partition startegy worker assigned to.

#### **SPIDER\_LOG\_PARTITIONS**

Default: 1

Number of *[spider log](#page-73-3)* stream partitions. This affects number of required *[strategy worker](#page-73-0)* (s), each strategy worker assigned to it's own partition.

#### **SPIDER\_FEED\_PARTITIONS**

Default: 1

Number of *[spider feed](#page-73-4)* partitions. This directly affects number of spider processes running. Every spider is assigned to it's own partition.

#### **SPIDER\_PARTITION\_ID**

Default: 0

Per-spider setting, pointing spider to it's assigned partition.

## STATE\_CACHE\_SIZE

Default: 1000000

Maximum count of elements in state cache before it gets clear.

## **STORE\_CONTENT**

Default: False Determines if content should be sent over the message bus and stored in the backend: a serious performance killer.

## <span id="page-40-1"></span>**TEST\_MODE**

Default: False Whether to enable frontier test mode. See *[Frontier test mode](#page-64-2)*

## **Built-in fingerprint middleware settings**

<span id="page-40-0"></span>Settings used by the *[UrlFingerprintMiddleware](#page-22-0)* and *[DomainFingerprintMiddleware](#page-22-1)*.

## **URL\_FINGERPRINT\_FUNCTION**

Default: frontera.utils.fingerprint.sha1 The function used to calculate the  $ur1$  fingerprint.

## **DOMAIN\_FINGERPRINT\_FUNCTION**

Default: frontera.utils.fingerprint.sha1

The function used to calculate the domain fingerprint.

#### **TLDEXTRACT\_DOMAIN\_INFO**

Default: False

If set to True, will use [tldextract](https://pypi.python.org/pypi/tldextract) to attach extra domain information (second-level, top-level and subdomain) to meta field (see *[Adding additional data to objects](#page-18-0)*).

#### **Built-in backends settings**

**SQLAlchemy**

#### **SQLALCHEMYBACKEND\_CACHE\_SIZE**

Default: 10000

SQLAlchemy Metadata LRU Cache size. It's used for caching objects, which are requested from DB every time already known, documents are crawled. This is mainly saves DB throughput, increase it if you're experiencing problems with too high volume of SELECT's to Metadata table, or decrease if you need to save memory.

#### **SQLALCHEMYBACKEND\_CLEAR\_CONTENT**

#### Default: True

Set to False if you need to disable table content clean up on backend instantiation (e.g. every Scrapy spider run).

#### **SQLALCHEMYBACKEND\_DROP\_ALL\_TABLES**

Default: True

Set to False if you need to disable dropping of DB tables on backend instantiation (e.g. every Scrapy spider run).

#### **SQLALCHEMYBACKEND\_ENGINE**

Default:: sqlite:///:memory:

SQLAlchemy database URL. Default is set to memory.

#### **SQLALCHEMYBACKEND\_ENGINE\_ECHO**

Default: False

Turn on/off SQLAlchemy verbose output. Useful for debugging SQL queries.

#### **SQLALCHEMYBACKEND\_MODELS**

Default:

{

}

```
'MetadataModel': 'frontera.contrib.backends.sqlalchemy.models.MetadataModel',
'StateModel': 'frontera.contrib.backends.sqlalchemy.models.StateModel',
'QueueModel': 'frontera.contrib.backends.sqlalchemy.models.QueueModel'
```
This is mapping with SQLAlchemy models used by backends. It is mainly used for customization.

#### **Revisiting backend**

#### **SQLALCHEMYBACKEND\_REVISIT\_INTERVAL**

Default: timedelta(days=1)

Time between document visits, expressed in datetime.timedelta objects. Changing of this setting will only affect documents scheduled after the change. All previously queued documents will be crawled with old periodicity.

#### **HBase backend**

#### **HBASE\_BATCH\_SIZE**

Default: 9216

Count of accumulated PUT operations before they sent to HBase.

## **HBASE\_DROP\_ALL\_TABLES**

Default: False

Enables dropping and creation of new HBase tables on worker start.

## **HBASE\_METADATA\_TABLE**

Default: metadata Name of the documents metadata table.

## **HBASE\_NAMESPACE**

Default: crawler Name of HBase namespace where all crawler related tables will reside.

## **HBASE\_QUEUE\_TABLE**

Default: queue Name of HBase priority queue table.

## **HBASE\_STATE\_CACHE\_SIZE\_LIMIT**

Default: 3000000

Number of items in the *[state cache](#page-73-5)* of *[strategy worker](#page-73-0)*, before it get's flushed to HBase and cleared.

## **HBASE\_THRIFT\_HOST**

Default: localhost

HBase Thrift server host.

## **HBASE\_THRIFT\_PORT**

Default: 9090 HBase Thrift server port

## **HBASE\_USE\_FRAMED\_COMPACT**

Default: False

Enabling this option dramatically reduces transmission overhead, but the server needs to be properly configured to use Thrifts framed transport and compact protocol.

#### <span id="page-43-0"></span>**HBASE\_USE\_SNAPPY**

#### Default: False

Whatever to compress content and metadata in HBase using Snappy. Decreases amount of disk and network IO within HBase, lowering response times. HBase have to be properly configured to support Snappy compression.

## **ZeroMQ message bus settings**

The message bus class is distributed\_frontera.messagebus.zeromq.MessageBus

#### **ZMQ\_ADDRESS**

Default: 127.0.0.1

Defines where the ZeroMQ socket should bind or connect. Can be a hostname or an IP address. Right now ZMQ has only been properly tested with IPv4. Proper IPv6 support will be added in the near future.

#### **ZMQ\_BASE\_PORT**

Default: 5550

The base port for all ZeroMQ sockets. It uses 6 sockets overall and port starting from base with step 1. Be sure that interval [base:base+5] is available.

## **Kafka message bus settings**

The message bus class is frontera.contrib.messagebus.kafkabus.MessageBus

#### **KAFKA\_LOCATION**

Hostname and port of kafka broker, separated with :. Can be a string with hostname:port pair separated with commas(,).

## **KAFKA\_CODEC**

Default: None

Kafka-python 1.0.x version compression codec to use, is a string or None and could be one of snappy, gzip or  $\text{lg } 4$ .

#### **SPIDER\_LOG\_DBW\_GROUP**

Default: dbw-spider-log

Kafka consumer group name, used for *[spider log](#page-73-3)* by *[db worker](#page-73-1)* s.

## **SPIDER\_LOG\_SW\_GROUP**

Default: sw-spider-log

Kafka consumer group name, used for *[spider log](#page-73-3)* by *[strategy worker](#page-73-0)* (s).

## **SCORING\_LOG\_DBW\_GROUP**

Default: dbw-scoring-log Kafka consumer group name, used for *[scoring log](#page-73-6)* by *[db worker](#page-73-1)* (s).

#### **SPIDER\_FEED\_GROUP**

Default: fetchers-spider-feed Kafka consumer group name, used for *[spider feed](#page-73-4)* by *[spider](#page-73-7)* (s).

#### **SPIDER\_LOG\_TOPIC**

Default: frontier-done *[spider log](#page-73-3)* stream topic name.

#### **SPIDER\_FEED\_TOPIC**

Default: frontier-todo *[spider feed](#page-73-4)* stream topic name.

## **SCORING\_LOG\_TOPIC**

Kafka topic used for *[scoring log](#page-73-6)* stream.

## **Default settings**

If no settings are specified, frontier will use the built-in default ones. For a complete list of default values see: *[Built-in](#page-36-1) [settings reference](#page-36-1)*. All default settings can be overridden.

*[Installation Guide](#page-16-0)* HOWTO and Dependencies options.

*[Frontier objects](#page-17-2)* Understand the classes used to represent requests and responses.

*[Middlewares](#page-19-1)* Filter or alter information for links and documents.

*[Canonical URL Solver](#page-23-1)* Identify and make use of canonical url of document.

*[Backends](#page-23-2)* Define your own crawling policy and custom storage.

*[Message bus](#page-28-0)* Built-in message bus reference.

*[Crawling strategy](#page-31-0)* Implementing own crawling strategy for distributed backend.

*[Using the Frontier with Scrapy](#page-32-0)* Learn how to use Frontera with Scrapy.

*[Settings](#page-35-0)* Settings reference.

# CHAPTER 3

# Advanced usage

# <span id="page-46-0"></span>**What is a Crawl Frontier?**

Frontera is a crawl frontier framework, the part of a crawling system that decides the logic and policies to follow when a crawler is visiting websites (what pages should be crawled next, priorities and ordering, how often pages are revisited, etc).

A usual crawl frontier scheme is:

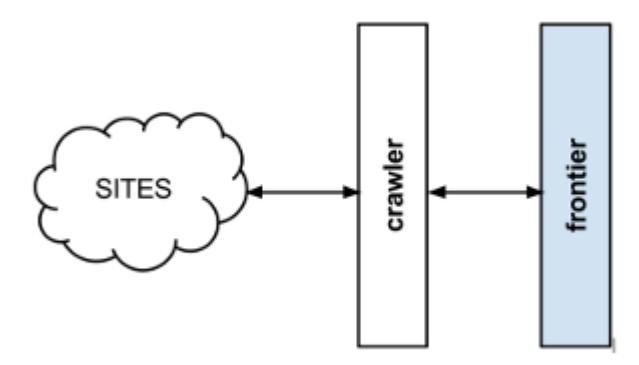

The frontier is initialized with a list of start URLs, that we call the seeds. Once the frontier is initialized the crawler asks it what pages should be visited next. As the crawler starts to visit the pages and obtains results, it will inform the frontier of each page response and also of the extracted hyperlinks contained within the page. These links are added by the frontier as new requests to visit according to the frontier policies.

This process (ask for new requests/notify results) is repeated until the end condition for the crawl is reached. Some crawlers may never stop, that's what we call continuous crawls.

Frontier policies can be based on almost any logic. Common use cases are usually based on scores/priorities, computed from one or many page attributes (freshness, update times, content relevance for certain terms, etc). They can also be based in really simple logic as [FIFO](http://en.wikipedia.org/wiki/FIFO)[/LIFO](http://en.wikipedia.org/wiki/LIFO_(computing)) or [DFS/](http://en.wikipedia.org/wiki/Depth-first_search)[BFS](http://en.wikipedia.org/wiki/Breadth-first_search) page visit ordering.

Depending on frontier logic, a persistent storage system may be needed to store, update or query information about the pages. Other systems can be 100% volatile and not share any information at all between different crawls.

Please refer for further crawl frontier theory at [URL frontier](http://nlp.stanford.edu/IR-book/html/htmledition/the-url-frontier-1.html) article of Introduction to Information Retrieval book by Christopher D. Manning, Prabhakar Raghavan & Hinrich Schütze.

# <span id="page-47-0"></span>**Graph Manager**

The Graph Manager is a tool to represent web sitemaps as a graph.

It can easily be used to test frontiers. We can "fake" crawler request/responses by querying pages to the graph manager, and also know the links extracted for each one without using a crawler at all. You can make your own fake tests or use the *[Frontier Tester tool](#page-71-0)*.

You can use it by defining your own sites for testing or use the *[Scrapy Recorder](#page-53-0)* to record crawlings that can be reproduced later.

## **Defining a Site Graph**

Pages from a web site and its links can be easily defined as a directed graph, where each node represents a page and the edges the links between them.

Let's use a really simple site representation with a starting page *A* that have links inside to tree pages *B, C, D*. We can represent the site with this graph:

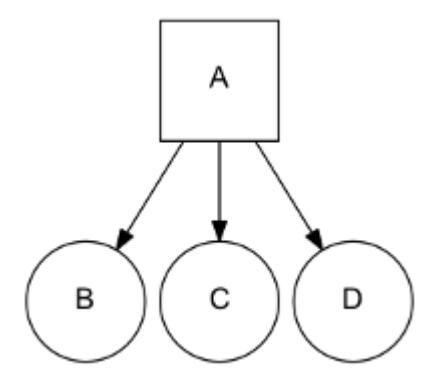

We use a list to represent the different site pages and one tuple to define the page and its links, for the previous example:

```
site = [
    ('A', ['B', 'C', 'D']),
]
```
Note that we don't need to define pages without links, but we can also use it as a valid representation:

```
site = f('A', ['B', 'C', 'D']),
    ('B', [1),('C', []),
     (\top\Box', [\ ]),
]
```
A more complex site:

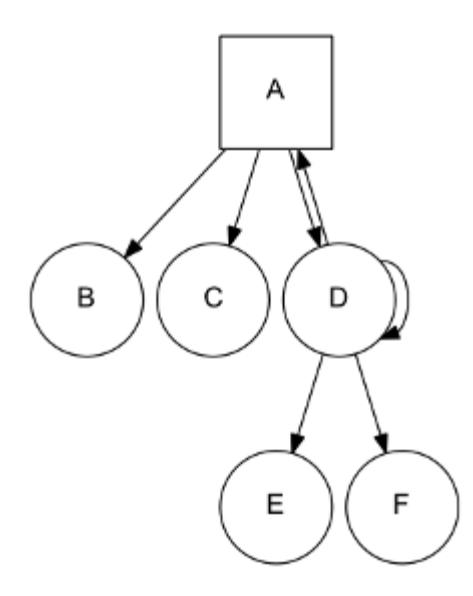

Can be represented as:

site = [ ('A', ['B', 'C', 'D']), ('D', ['A', 'D', 'E', 'F']), ]

Note that *D* is linking to itself and to his parent *A*.

In the same way, a page can have several parents:

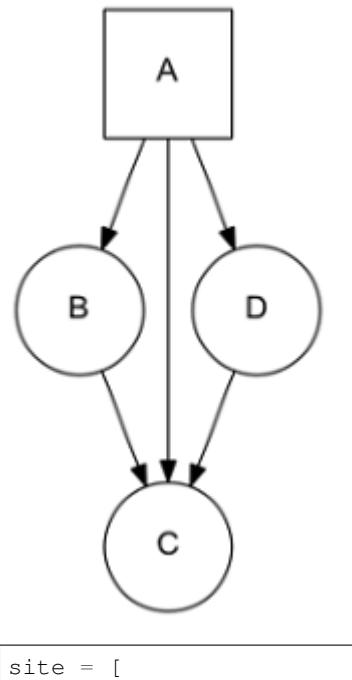

```
('A', ['B', 'C', 'D']),
    ('B', ['C']),
    ('D', ['C']),
]
```
In order to simplify examples we're not using urls for page representation, but of course urls are the intended use for

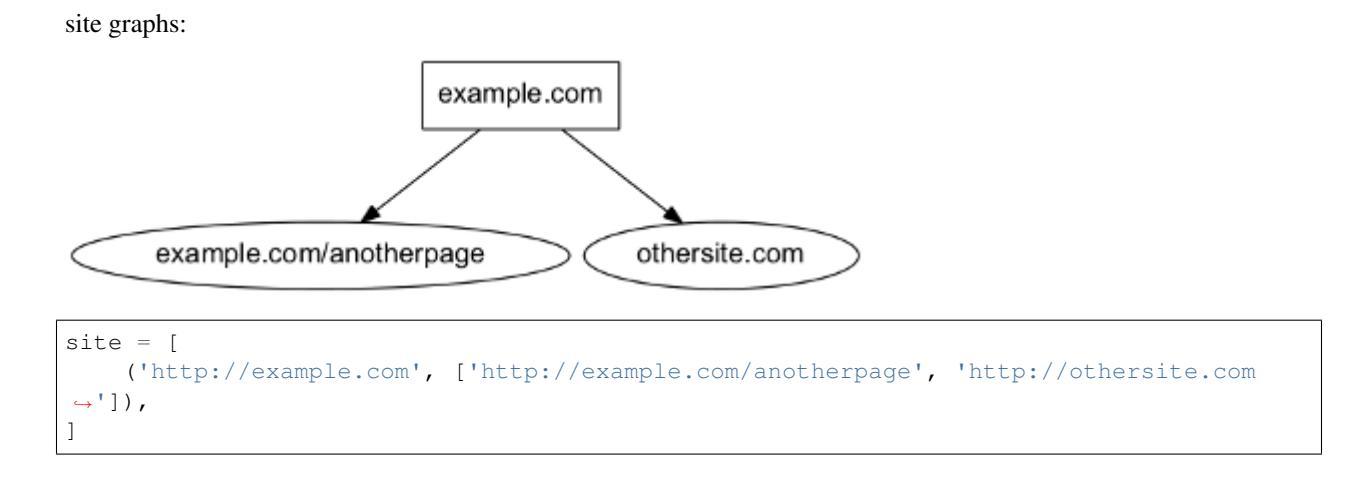

## **Using the Graph Manager**

Once we have defined our site represented as a graph, we can start using it with the Graph Manager.

We must first create our graph manager:

```
>>> from frontera.utils import graphs
>>> g = graphs.Manager()
```
And add the site using the *add\_site* method:

**>>>** site = [('A', ['B', 'C', 'D'])] **>>>** g.add\_site(site)

The manager is now initialized and ready to be used.

We can get all the pages in the graph:

```
>>> g.pages
[\langle 1:Ax \rangle, \langle 2:By, \langle 3:Cy, \langle 4:D \rangle]
```
Asterisk represents that the page is a seed, if we want to get just the seeds of the site graph:

```
>>> g.seeds
[<] : A * >]
```
We can get individual pages using *get\_page*, if a page does not exists None is returned

```
>>> g.get_page('A')
<1:AA*
```

```
>>> g.get_page('F')
None
```
## **CrawlPage objects**

Pages are represented as a [CrawlPage](#page-49-0) object:

#### <span id="page-49-0"></span>class **CrawlPage**

A [CrawlPage](#page-49-0) object represents an Graph Manager page, which is usually generated in the Graph Manager.

#### **id**

Autonumeric page id.

#### **url**

The url of the page.

#### **status**

Represents the HTTP code status of the page.

#### **is\_seed**

Boolean value indicating if the page is seed or not.

#### **links**

List of pages the current page links to.

#### **referers**

List of pages that link to the current page.

In our example:

```
>>> p = g.get_page('A')
>>> p.id
1
>>> p.url
u'A'
>>> p.status # defaults to 200
u'200'
>>> p.is_seed
True
>>> p.links
[<2: B>, <3: C>, <4: D>]
>>> p.referers # No referers for A
\lceil]
>>> g.get_page('B').referers # referers for B
[<] : A \star >]
```
## **Adding pages and Links**

Site graphs can be also defined adding pages and links individually, the same graph from our example can be defined this way:

```
>>> g = graphs.Manager()
>>> a = g.add_page(url='A', is_seed=True)
>>> b = g.add_link(page=a, url='B')
>>> c = g.add_link(page=a, url='C')
>>> d = g.add_link(page=a, url='D')
```
*add\_page* and *add\_link* can be combined with *add\_site* and used anytime:

```
>>> site = [('A', ['B', 'C', 'D'])]
>>> g = graphs.Manager()
>>> g.add_site(site)
```
 $\Rightarrow$  d = q.qet\_page('D') **>>>** g.add\_link(d, 'E')

## **Adding multiple sites**

Multiple sites can be added to the manager:

```
>>> site1 = [('A1', ['B1', 'C1', 'D1'])]
>>> site2 = [('A2', ['B2', 'C2', 'D2'])]
>>> g = graphs.Manager()
>>> g.add_site(site1)
>>> g.add_site(site2)
>>> g.pages
[\langle 1:AA \star \rangle, \langle 2:BI \rangle, \langle 3:CI \rangle, \langle 4:DI \rangle, \langle 5:AA \star \rangle, \langle 6:B2 \rangle, \langle 7:C2 \rangle, \langle 8:D2 \rangle]>>> g.seeds
[51:14 \times, 5:14 \times]
```
Or as a list of sites with *add\_site\_list* method:

```
>>> site_list = [
    [('A1', ['B1', 'C1', 'D1'])],
    [('A2', ['B2', 'C2', 'D2'])],
]
>>> g = graphs.Manager()
>>> g.add_site_list(site_list)
```
## <span id="page-51-0"></span>**Graphs Database**

Graph Manager uses [SQLAlchemy](http://www.sqlalchemy.org/) to store and represent graphs.

By default it uses an in-memory SQLite database as a storage engine, but [any databases supported by SQLAlchemy](http://docs.sqlalchemy.org/en/rel_0_9/dialects/index.html) can be used.

An example using SQLite:

**>>>** g = graphs.Manager(engine='sqlite:///graph.db')

Changes are committed with every new add by default, graphs can be loaded later:

```
>>> graph = graphs.Manager(engine='sqlite:///graph.db')
>>> graph.add_site(('A', []))
>>> another_graph = graphs.Manager(engine='sqlite:///graph.db')
>>> another_graph.pages
[<] : A1*
```
A database content reset can be done using *clear\_content* parameter:

**>>>** g = graphs.Manager(engine='sqlite:///graph.db', clear\_content=**True**)

## **Using graphs with status codes**

In order to recreate/simulate crawling using graphs, HTTP response codes can be defined for each page.

Example for a 404 error:

**>>>** g = graphs.Manager() **>>>** g.add\_page(url='A', status=404)

Status codes can be defined for sites in the following way using a list of tuples:

```
>>> site_with_status_codes = [
    ((200, "A"), ["B", "C"]),((404, "B"), ["D", "E"]),
    ((500, "C"), ["F", "G"]]
>>> g = graphs.Manager()
>>> g.add_site(site_with_status_codes)
```
Default status code value is 200 for new pages.

## **A simple crawl faking example**

Frontier tests can better be done using the *[Frontier Tester tool](#page-71-0)*, but here's an example of how fake a crawl with a frontier:

```
from frontera import FrontierManager, Request, Response
from frontera.utils import graphs
if __name__ == '__main__':
    # Load graph from existing database
   graph = graphs.Manager('sqlite:///graph.db')
    # Create frontier from default settings
   frontier = FrontierManager.from_settings()
    # Create and add seeds
   seeds = [Request(seed.url) for seed in graph.seeds]
   frontier.add_seeds(seeds)
    # Get next requests
   next_requets = frontier.get_next_requests()
    # Crawl pages
   while (next_requests):
        for request in next_requests:
            # Fake page crawling
            crawled_page = graph.get_page(request.url)
            # Create response
            response = Response(url=crawled_page.url, status_code=crawled_page.status)
            # Update Page
            page = frontier.page_crawled(response=response
                                          links=[link.url for link in crawled_page.
\rightarrowlinks])
```

```
# Get next requests
next_requets = frontier.get_next_requests()
```
## **Rendering graphs**

Graphs can be rendered to png files:

**>>>** g.render(filename='graph.png', label='A simple Graph')

Rendering graphs uses [pydot,](https://code.google.com/p/pydot/) a Python interface to [Graphviz'](http://www.graphviz.org/)s Dot language.

## **How to use it**

Graph Manager can be used to test frontiers in conjunction with *[Frontier Tester](#page-71-0)* and also with *[Scrapy Recordings](#page-53-0)*.

# <span id="page-53-0"></span>**Recording a Scrapy crawl**

Scrapy Recorder is a set of [Scrapy middlewares](http://doc.scrapy.org/en/latest/topics/downloader-middleware.html) that will allow you to record a scrapy crawl and store it into a *[Graph](#page-47-0) [Manager](#page-47-0)*.

This can be useful to perform frontier tests without having to crawl the entire site again or even using Scrapy.

## **Activating the recorder**

The recorder uses 2 different middlewares: CrawlRecorderSpiderMiddleware and CrawlRecorderDownloaderMiddleware.

To activate the recording in your Scrapy project, just add them to the [SPIDER\\_MIDDLEWARES](http://doc.scrapy.org/en/latest/topics/settings.html#std:setting-SPIDER_MIDDLEWARES) and [DOWN-](http://doc.scrapy.org/en/latest/topics/settings.html#std:setting-DOWNLOADER_MIDDLEWARES)[LOADER\\_MIDDLEWARES](http://doc.scrapy.org/en/latest/topics/settings.html#std:setting-DOWNLOADER_MIDDLEWARES) settings:

```
SPIDER_MIDDLEWARES.update({
    'frontera.contrib.scrapy.middlewares.recording.CrawlRecorderSpiderMiddleware':
\rightarrow1000.
})
DOWNLOADER_MIDDLEWARES.update({
    'frontera.contrib.scrapy.middlewares.recording.CrawlRecorderDownloaderMiddleware
ightharpoonup': 1000,
})
```
## **Choosing your storage engine**

As *[Graph Manager](#page-47-0)* is internally used by the recorder to store crawled pages, you can choose between *[different storage](#page-51-0) [engines](#page-51-0)*.

We can set the storage engine with the [RECORDER\\_STORAGE\\_ENGINE](#page-54-0) setting:

RECORDER\_STORAGE\_ENGINE = 'sqlite:///my\_record.db'

You can also choose to reset database tables or just reset data with this settings:

```
RECORDER_STORAGE_DROP_ALL_TABLES = True
RECORDER_STORAGE_CLEAR_CONTENT = True
```
# **Running the Crawl**

Just run your Scrapy spider as usual from the command line:

```
scrapy crawl myspider
```
Once it's finished you should have the recording available and ready for use.

In case you need to disable recording, you can do it by overriding the [RECORDER\\_ENABLED](#page-54-1) setting:

scrapy crawl myspider -s RECORDER\_ENABLED=**False**

## **Recorder settings**

Here's a list of all available Scrapy Recorder settings, in alphabetical order, along with their default values and the scope where they apply.

#### <span id="page-54-1"></span>**RECORDER\_ENABLED**

Default: True Activate or deactivate recording middlewares.

## **RECORDER\_STORAGE\_CLEAR\_CONTENT**

Default: True

Deletes table content from *[storage database](#page-51-0)* in Graph Manager.

## **RECORDER\_STORAGE\_DROP\_ALL\_TABLES**

Default: True Drop *[storage database](#page-51-0)* tables in Graph Manager.

## <span id="page-54-0"></span>**RECORDER\_STORAGE\_ENGINE**

Default: None Sets *[Graph Manager storage engine](#page-51-0)* used to store the recording.

# <span id="page-54-2"></span>**Fine tuning of Frontera cluster**

## **Why crawling speed is so low?**

Search for a bottleneck.

- All requests are targeted towards a few websites.
- DNS resolution (see *[DNS Service](#page-55-0)* article),
- *[strategy worker](#page-73-0)* performance,
- *[db worker](#page-73-1)* batch generation insufficiency.
- HBase response times are too high,
- Network within cluster is overloaded.

## **Tuning HBase**

- Increase block cache in HBase.
- Put Thrift server on each HBase region server and spread load from SW to Thrift.
- Enable Snappy compression (see [HBASE\\_USE\\_SNAPPY](#page-43-0)).

## **Tuning Kafka**

- Decrease the log size to minimum and optimize the system to avoid storing in Kafka huge volumes of data. Once data was written it should be consumed as fast as possible.
- Use SSD or even RAM storage for Kafka logs,
- Enable Snappy compression for Kafka.

## **Flow control between various components**

The [MAX\\_NEXT\\_REQUESTS](#page-38-0) is used for controlling the batch size. In spiders config it controls how much items will be consumed per one  $qet\_next\_request$  scall. At the same time in DB worker config it sets count of items to generate per partition. When setting these parameters keep in mind:

- DB worker and spider values have to be consistent to avoid overloading of message bus and loosing messages. In other words, DB worker have to produce slightly more than consumed by spiders, because the spider should still be able to fetch new pages even though the DB worker has not pushed a new batch yet.
- Spider consumption rate depends on many factors: internet connection latency, amount of spider parsing/scraping work, delays and auto throttling settings, usage of proxies, etc.
- Keep spider queue always full to prevent spider idling.
- General recommendation is to set DB worker value 2-4 times bigger than spiders.
- Batch size shouldn't be big to not generate too much load on backend, and allow system quickly react on queue changes.
- Watch out warnings about lost messages.

# <span id="page-55-0"></span>**DNS Service**

Along with what was mentioned in *[Prerequisites](#page-11-0)* you may need also a dedicated DNS Service with caching. Especially, if your crawler is expected to generate substantial number of DNS queries. It is true for breadth-first crawling, or any other strategies, implying accessing large number of websites, within short period of time.

Because of huge load DNS service may get blocked by your network provider eventually.

There are two options for DNS strategy:

- Recursive DNS resolution,
- using upstream servers (massive DNS caches like OpenDNS or Verizon).

The second is still prone to blocking.

There is good DNS server software <https://www.unbound.net/> released by NLnet Labs. It allows to choose one of above mentioned strategies and maintain your local DNS cache.

Have a look at Scrapy options REACTOR\_THREADPOOL\_MAXSIZE and DNS\_TIMEOUT.

*[What is a Crawl Frontier?](#page-46-0)* Learn Crawl Frontier theory.

*[Graph Manager](#page-47-0)* Define fake crawlings for websites to test your frontier.

*[Recording a Scrapy crawl](#page-53-0)* Create Scrapy crawl recordings and reproduce them later.

*[Fine tuning of Frontera cluster](#page-54-2)* Cluster deployment and fine tuning information.

*[DNS Service](#page-55-0)* Few words about DNS service setup.

# CHAPTER 4

# Developer documentation

# **Architecture overview**

This document describes the Frontera Manager pipeline, distributed components and how they interact.

## **Single process**

The following diagram shows an architecture of the Frontera pipeline with its components (referenced by numbers) and an outline of the data flow that takes place inside the system. A brief description of the components is included below with links for more detailed information about them. The data flow is also described below.

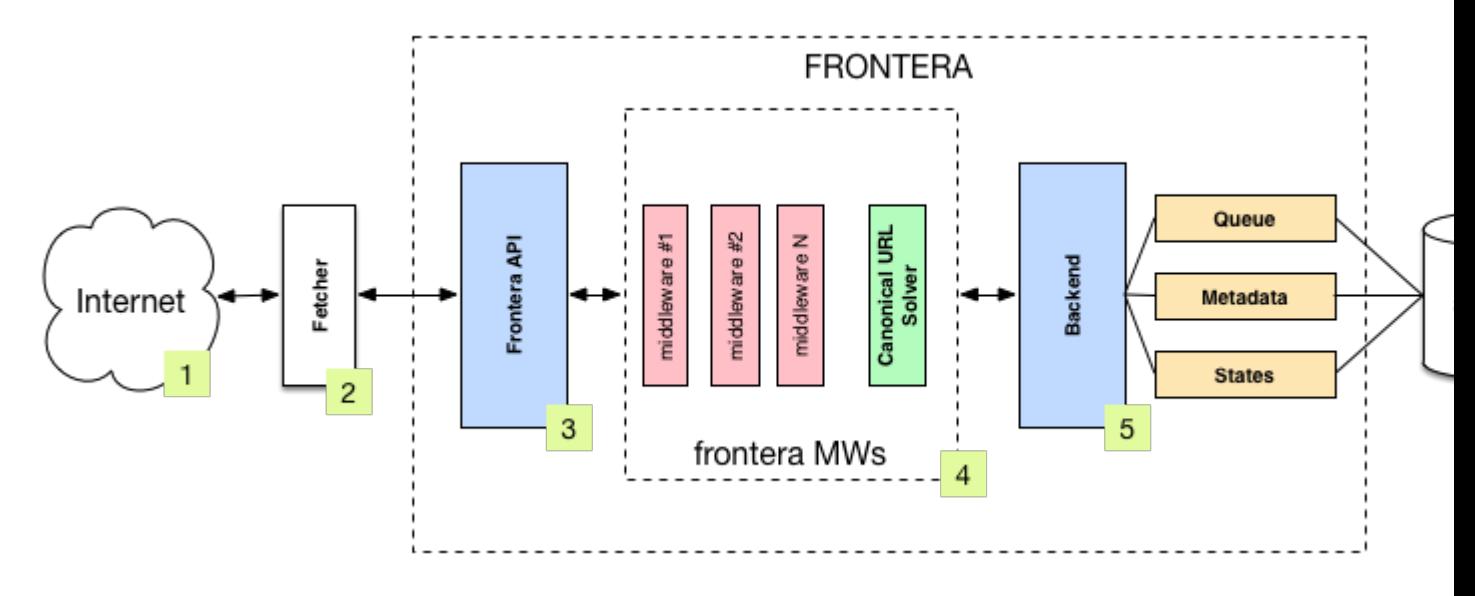

## **Components**

#### **Fetcher**

The Fetcher (2) is responsible for fetching web pages from the sites (1) and feeding them to the frontier which manages what pages should be crawled next.

Fetcher can be implemented using [Scrapy](http://scrapy.org/) or any other crawling framework/system as the framework offers a generic frontier functionality.

In distributed run mode Fetcher is replaced with message bus producer from Frontera Manager side and consumer from Fetcher side.

#### **Frontera API / Manager**

The main entry point to Frontera API (3) is the  $FromtierManager$  object. Frontier users, in our case the Fetcher (2), will communicate with the frontier through it.

For more information see *[Frontera API](#page-61-1)*.

#### **Middlewares**

Frontier middlewares (4) are specific hooks that sit between the Manager (3) and the Backend (5). These middlewares process [Request](#page-17-0) and [Response](#page-17-1) objects when they pass to and from the Frontier and the Backend. They provide a convenient mechanism for extending functionality by plugging custom code. Canonical URL solver is a specific case of middleware responsible for substituting non-canonical document URLs wiht canonical ones.

For more information see *[Middlewares](#page-19-1)* and *[Canonical URL Solver](#page-23-1)*

#### **Backend**

The frontier Backend (5) is where the crawling logic/policies lies. It's responsible for receiving all the crawl info and selecting the next pages to be crawled. Backend is meant to be operating on higher level, and [Queue](#page-26-0), [Metadata](#page-25-0) and [States](#page-26-1) objects are responsible for low-level storage communication code.

May require, depending on the logic implemented, a persistent storage (6) to manage [Request](#page-17-0) and [Response](#page-17-1) objects info.

For more information see *[Backends](#page-23-2)*.

#### <span id="page-59-0"></span>**Data Flow**

The data flow in Frontera is controlled by the Frontier Manager, all data passes through the manager-middlewaresbackend scheme and goes like this:

- 1. The frontier is initialized with a list of seed requests (seed URLs) as entry point for the crawl.
- 2. The fetcher asks for a list of requests to crawl.
- 3. Each url is fetched and the frontier is notified back of the crawl result as well of the extracted data the page contains. If anything went wrong during the crawl, the frontier is also informed of it.

Once all urls have been crawled, steps 2-3 are repeated until crawl of frontier end condition is reached. Each loop (steps 2-3) repetition is called a *[frontier iteration](#page-64-3)*.

## **Distributed**

The same Frontera Manager pipeline is used in all Frontera processes when running in distributed mode.

Overall system forms a closed circle and all the components are working as daemons in infinite cycles. There is a *[message bus](#page-73-2)* responsible for transmitting messages between components, persistent storage and fetchers (when combined with extraction these processes called spiders). There is a transport and storage layer abstractions, so one can plug it's own transport. Distributed backend run mode has instances of three types:

- Spiders or fetchers, implemented using Scrapy (sharded). Responsible for resolving DNS queries, getting content from the Internet and doing link (or other data) extraction from content.
- Strategy workers (sharded). Run the crawling strategy code: scoring the links, deciding if link needs to be scheduled and when to stop crawling.
- DB workers (sharded). Store all the metadata, including scores and content, and generating new batches for downloading by spiders.

Where *sharded* means component consumes messages of assigned partition only, e.g. processes certain share of the stream, and *replicated* is when components consume stream regardless of partitioning.

Such design allows to operate online. Crawling strategy can be changed without having to stop the crawl. Also *[crawling strategy](#page-31-0)* can be implemented as a separate module; containing logic for checking the crawling stopping condition, URL ordering, and scoring model.

Frontera is polite to web hosts by design and each host is downloaded by no more than one spider process. This is achieved by stream partitioning.

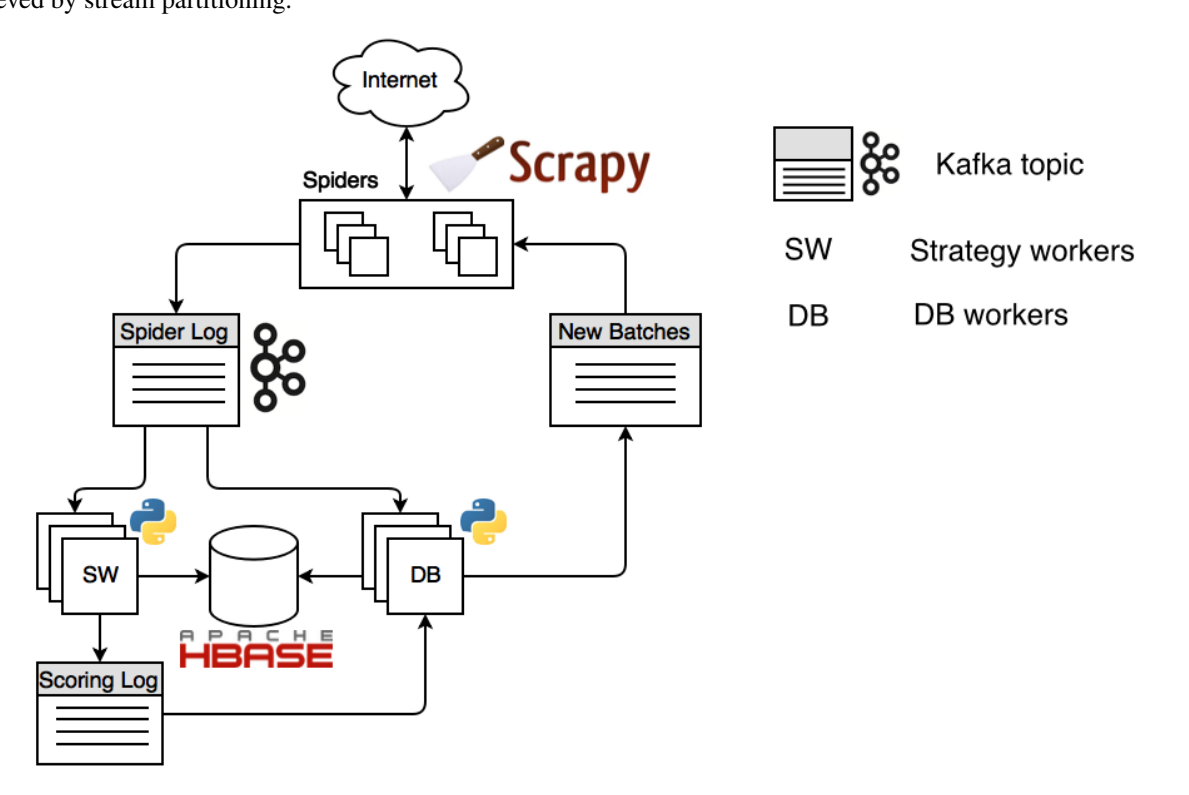

#### **Data flow**

Let's start with spiders. The seed URLs defined by the user inside spiders are propagated to strategy workers and DB workers by means of *[spider log](#page-73-3)* stream. Strategy workers decide which pages to crawl using state cache, assigns a score to each page and sends the results to the *[scoring log](#page-73-6)* stream.

DB Worker stores all kinds of metadata, including content and scores. Also DB worker checks for the spider's consumers offsets and generates new batches if needed and sends them to *[spider feed](#page-73-4)* stream. Spiders consume these batches, downloading each page and extracting links from them. The links are then sent to the 'Spider Log' stream where they are stored and scored. That way the flow repeats indefinitely.

# <span id="page-61-1"></span>**Frontera API**

This section documents the Frontera core API, and is intended for developers of middlewares and backends.

## **Frontera API / Manager**

The main entry point to Frontera API is the  $FrontierManager$  object, passed to middlewares and backend through the from\_manager class method. This object provides access to all Frontera core components, and is the only way for middlewares and backend to access them and hook their functionality into Frontera.

The [FrontierManager](#page-61-0) is responsible for loading the installed middlewares and backend, as well as for managing the data flow around the whole frontier.

## **Loading from settings**

Although [FrontierManager](#page-61-0) can be initialized using parameters the most common way of doing this is using *[Frontera Settings](#page-35-0)*.

This can be done through the  $from$  settings class method, using either a string path:

```
>>> from frontera import FrontierManager
>>> frontier = FrontierManager.from_settings('my_project.frontier.settings')
```
or a BaseSettings object instance:

```
>>> from frontera import FrontierManager, Settings
>>> settings = Settings()
>>> settings.MAX_PAGES = 0
>>> frontier = FrontierManager.from_settings(settings)
```
It can also be initialized without parameters, in this case the frontier will use the *[default settings](#page-40-0)*:

```
>>> from frontera import FrontierManager, Settings
>>> frontier = FrontierManager.from_settings()
```
## **Frontier Manager**

<span id="page-61-0"></span>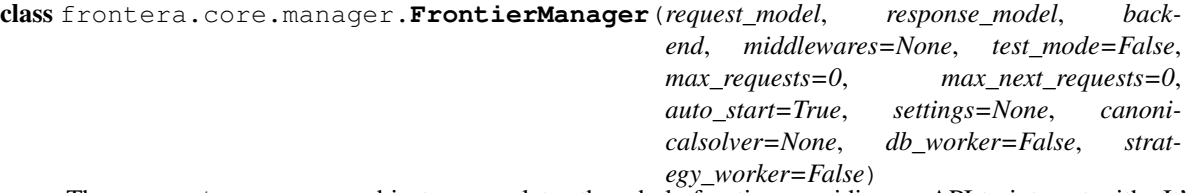

The [FrontierManager](#page-61-0) object encapsulates the whole frontier, providing an API to interact with. It's also responsible of loading and communicating all different frontier components.

#### Parameters

- **request\_model** (object/string) The [Request](#page-17-0) object to be used by the frontier.
- **response\_model** (object/string) The [Response](#page-17-1) object to be used by the frontier.
- **backend** (object/string) The [Backend](#page-24-1) object to be used by the frontier.
- **middlewares** (*list*) A list of *[Middleware](#page-19-2)* objects to be used by the frontier.
- **test\_mode** (bool) Activate/deactivate *[frontier test mode](#page-64-2)*.
- **max\_requests** (int) Number of pages after which the frontier would stop (See *[Finish conditions](#page-64-1)*).
- max next requests (int) Maximum number of requests returned by [get\\_next\\_requests](#page-63-0) method.
- **auto\_start** (bool) Activate/deactivate automatic frontier start (See *[start](#page-64-0)[ing/stopping the frontier](#page-64-0)*).
- **settings** (object/string) The [Settings](#page-36-0) object used by the frontier.
- **canonicalsolver** (object/string) The CanonicalSolver object to be used by frontier.
- **db\_worker** (bool) True if class is instantiated in DB worker environment
- **strategy\_worker** (bool) True if class is instantiated in strategy worker environment

#### Attributes

#### **request\_model**

The [Request](#page-17-0) object to be used by the frontier. Can be defined with [REQUEST\\_MODEL](#page-39-0) setting.

#### **response\_model**

The [Response](#page-17-1) object to be used by the frontier. Can be defined with [RESPONSE\\_MODEL](#page-39-1) setting.

#### **backend**

The [Backend](#page-24-1) object to be used by the frontier. Can be defined with [BACKEND](#page-36-2) setting.

#### **middlewares**

A list of [Middleware](#page-19-2) objects to be used by the frontier. Can be defined with [MIDDLEWARES](#page-38-1) setting.

#### <span id="page-62-5"></span>**test\_mode**

Boolean value indicating if the frontier is using *[frontier test mode](#page-64-2)*. Can be defined with [TEST\\_MODE](#page-40-1) setting.

#### <span id="page-62-4"></span>**max\_requests**

Number of pages after which the frontier would stop (See *[Finish conditions](#page-64-1)*). Can be defined with [MAX\\_REQUESTS](#page-38-2) setting.

#### <span id="page-62-1"></span>**max\_next\_requests**

Maximum number of requests returned by  $get\_next\_request$ s method. Can be defined with [MAX\\_NEXT\\_REQUESTS](#page-38-0) setting.

#### <span id="page-62-2"></span>**auto\_start**

Boolean value indicating if automatic frontier start is activated. See *[starting/stopping the frontier](#page-64-0)*. Can be defined with [AUTO\\_START](#page-36-3) setting.

#### <span id="page-62-3"></span><span id="page-62-0"></span>**settings**

The [Settings](#page-36-0) object used by the frontier.

#### **iteration**

Current *[frontier iteration](#page-64-3)*.

#### **n\_requests**

Number of accumulated requests returned by the frontier.

#### <span id="page-63-4"></span>**finished**

Boolean value indicating if the frontier has finished. See *[Finish conditions](#page-64-1)*.

#### <span id="page-63-2"></span>API Methods

#### **start**()

Notifies all the components of the frontier start. Typically used for initializations (See *[starting/stopping](#page-64-0) [the frontier](#page-64-0)*).

#### Returns None.

#### <span id="page-63-3"></span>**stop**()

Notifies all the components of the frontier stop. Typically used for finalizations (See *[starting/stopping the](#page-64-0) [frontier](#page-64-0)*).

Returns None.

#### **add\_seeds**(*seeds*)

Adds a list of seed requests (seed URLs) as entry point for the crawl.

Parameters seeds  $(llist) - A$  list of [Request](#page-17-0) objects.

Returns None.

#### <span id="page-63-0"></span>**get\_next\_requests**(*max\_next\_requests=0*, *\*\*kwargs*)

Returns a list of next requests to be crawled. Optionally a maximum number of pages can be passed. If no value is passed, [FrontierManager.max\\_next\\_requests](#page-62-1) will be used instead. ([MAX\\_NEXT\\_REQUESTS](#page-38-0) setting).

#### Parameters

- **max\_next\_requests** (int) Maximum number of requests to be returned by this method.
- **kwargs** (dict) Arbitrary arguments that will be passed to backend.

#### Returns list of [Request](#page-17-0) objects.

#### **page\_crawled**(*response*)

Informs the frontier about the crawl result.

Parameters **response** (object) – The [Response](#page-17-1) object for the crawled page.

#### Returns None.

#### **request\_error**(*request*, *error*)

Informs the frontier about a page crawl error. An error identifier must be provided.

#### Parameters

- **request** (object) The crawled with error [Request](#page-17-0) object.
- **error**  $(string)$  A string identifier for the error.

Returns None.

#### <span id="page-63-1"></span>Class Methods

classmethod **from\_settings**(*settings=None*, *db\_worker=False*, *strategy\_worker=False*) Returns a [FrontierManager](#page-61-0) instance initialized with the passed settings argument. If no settings is given, *[frontier default settings](#page-40-0)* are used.

## <span id="page-64-0"></span>**Starting/Stopping the frontier**

Sometimes, frontier components need to perform initialization and finalization operations. The frontier mechanism to notify the different components of the frontier start and stop is done by the [start\(\)](#page-63-2) and [stop\(\)](#page-63-3) methods respectively.

By default [auto\\_start](#page-62-2) frontier value is activated, this means that components will be notified once the [FrontierManager](#page-61-0) object is created. If you need to have more fine control of when different components are initialized, deactivate  $auto\_start$  and manually call frontier API  $start()$  and  $stop()$  methods.

Note: Frontier  $stop()$  method is not automatically called when  $auto$  start is active (because frontier is not aware of the crawling state). If you need to notify components of frontier end you should call the method manually.

## <span id="page-64-3"></span>**Frontier iterations**

Once frontier is running, the usual process is the one described in the *[data flow](#page-59-0)* section.

Crawler asks the frontier for next pages using the  $get\_next\_requests$  () method. Each time the frontier returns a non empty list of pages (data available), is what we call a frontier iteration.

Current frontier [iteration](#page-62-3) can be accessed using the  $iteration$  attribute.

## <span id="page-64-1"></span>**Finishing the frontier**

Crawl can be finished either by the Crawler or by the Frontera. Frontera will finish when a maximum number of pages is returned. This limit is controlled by the  $max\_request$ s attribute ( $MAX\_REQUESTS$  setting).

If max requests has a value of 0 (default value) the frontier will continue indefinitely.

Once the frontier is [finished](#page-63-4), no more pages will be returned by the  $get\_next\_request$  method and finished attribute will be True.

## <span id="page-64-2"></span>**Component objects**

<span id="page-64-4"></span>class frontera.core.components.**Component**

Interface definition for a frontier component The [Component](#page-64-4) object is the base class for frontier [Middleware](#page-19-2) and [Backend](#page-24-1) objects.

[FrontierManager](#page-61-0) communicates with the active components using the hook methods listed below.

Implementations are different for [Middleware](#page-19-2) and [Backend](#page-24-1) objects, therefore methods are not fully described here but in their corresponding section.

**Attributes** 

**name**

The component name

Abstract methods

```
frontier_start()
```
Called when the frontier starts, see *[starting/stopping the frontier](#page-64-0)*.

#### **frontier\_stop**()

Called when the frontier stops, see *[starting/stopping the frontier](#page-64-0)*.

#### **add\_seeds**(*seeds*)

This method is called when new seeds are added to the frontier.

**Parameters seeds** (*list*) – A list of [Request](#page-17-0) objects.

#### **page\_crawled**(*response*)

This method is called every time a page has been crawled.

Parameters **response** (object) – The [Response](#page-17-1) object for the crawled page.

#### **request\_error**(*page*, *error*)

This method is called each time an error occurs when crawling a page.

Parameters

- **request** (object) The crawled with error [Request](#page-17-0) object.
- **error**  $(string) A string identifier for the error.$

#### Class Methods

#### classmethod **from\_manager**(*manager*)

Class method called from  $FrontierManager$  passing the manager itself.

Example of usage:

```
def from_manager(cls, manager):
   return cls(settings=manager.settings)
```
## **Test mode**

In some cases while testing, frontier components need to act in a different way than they usually do (for instance *[domain middleware](#page-21-0)* accepts non valid URLs like 'A1' or 'B1' when parsing domain urls in test mode).

Components can know if the frontier is in test mode via the boolean  $test\_mode$  attribute.

## **Other ways of using the frontier**

Communication with the frontier can also be done through other mechanisms such as an HTTP API or a queue system. These functionalities are not available for the time being, but hopefully will be included in future versions.

# **Using the Frontier with Requests**

To integrate frontier with [Requests](http://docs.python-requests.org/en/latest/) library, there is a RequestsFrontierManager class available.

This class is just a simple [FrontierManager](#page-61-0) wrapper that uses [Requests](http://docs.python-requests.org/en/latest/) objects (Request/Response) and converts them from and to frontier ones for you.

Use it in the same way that [FrontierManager](#page-61-0), initialize it with your settings and use [Requests](http://docs.python-requests.org/en/latest/) Request and Response objects. get next requests method will return a [Requests](http://docs.python-requests.org/en/latest/) Request object.

An example:

```
import re
import requests
from urlparse import urljoin
from frontera.contrib.requests.manager import RequestsFrontierManager
from frontera import Settings
SETTINGS = Settings()
SETTINGS.BACKEND = 'frontera.contrib.backends.memory.FIFO'
SETTINGS.LOGGING_MANAGER_ENABLED = True
SETTINGS.LOGGING_BACKEND_ENABLED = True
SETTINGS.MAX_REQUESTS = 100
SETTINGS.MAX_NEXT_REQUESTS = 10
SEEDS = [
    'http://www.imdb.com',
]
LINK_RE = re.compile(r'href="(.*)?)"')def extract_page_links(response):
    return [urljoin(response.url, link) for link in LINK_RE.findall(response.text)]
if __name__ == '__main__':
    frontier = RequestsFrontierManager(SETTINGS)
   frontier.add_seeds([requests.Request(url=url) for url in SEEDS])
   while True:
        next_requests = frontier.get_next_requests()
        if not next_requests:
           break
        for request in next_requests:
                try:
                    response = requests.get(request.url)
                    links = [requests.Request(url=url) for url in extract_page_
˓→links(response)]
                    frontier.page_crawled(response=response)
                    frontier.links_extracted(request=request, links=links)
                except requests.RequestException, e:
                    error_code = type(e) . _ name_
                    frontier.request_error(request, error_code)
```
# **Examples**

The project repo includes an examples folder with some scripts and projects using Frontera:

```
examples/
   requests/
   general-spider/
   scrapy_recording/
   scripts/
```
• requests: Example script with [Requests](http://docs.python-requests.org/en/latest/) library.

- general-spider: Scrapy integration example project.
- scrapy\_recording: Scrapy Recording example project.
- scripts: Some simple scripts.

Note: This examples may need to install additional libraries in order to work.

You can install them using pip:

pip install -r requirements/examples.txt

#### **requests**

A simple script that follow all the links from a site using [Requests](http://docs.python-requests.org/en/latest/) library.

How to run it:

```
python links_follower.py
```
## **general-spider**

A simple Scrapy spider that follows all the links from the seeds. Contains configuration files for single process, distributed spider and backends run modes.

See *[Quick start distributed mode](#page-11-1)* for how to run it.

#### **cluster**

Is a large scale crawling application for performing broad crawls with number of pages per host limit. It preserves each host state in HBase and uses it when schedule new requests for downloading. Designed for running in distributed backend run mode using HBase.

## **scrapy\_recording**

A simple script with a spider that follows all the links for a site, recording crawling results.

#### How to run it:

```
scrapy crawl recorder
```
#### **scripts**

Some sample scripts on how to use different frontier components.

# **Tests**

Frontera tests are implemented using the [pytest](http://pytest.org/latest/) tool.

You can install [pytest](http://pytest.org/latest/) and the additional required libraries used in the tests using pip:

```
pip install -r requirements/tests.txt
```
### **Running tests**

To run all tests go to the root directory of source code and run:

py.test

## **Writing tests**

All functionality (including new features and bug fixes) must include a test case to check that it works as expected, so please include tests for your patches if you want them to get accepted sooner.

## **Backend testing**

A base [pytest](http://pytest.org/latest/) class for [Backend](#page-24-1) testing is provided: BackendTest

Let's say for instance that you want to test to your backend MyBackend and create a new frontier instance for each test method call, you can define a test class like this:

```
class TestMyBackend(backends.BackendTest):
   backend_class = 'frontera.contrib.backend.abackend.MyBackend'
    def test_one(self):
       frontier = self.get_frontier()
        ...
    def test_two(self):
        frontier = self.get_frontier()
        ...
    ...
```
And let's say too that it uses a database file and you need to clean it before and after each test:

```
class TestMyBackend(backends.BackendTest):
   backend_class = 'frontera.contrib.backend.abackend.MyBackend'
   def setup_backend(self, method):
       self._delete_test_db()
   def teardown_backend(self, method):
       self._delete_test_db()
   def _delete_test_db(self):
```

```
try:
        os.remove('mytestdb.db')
    except OSError:
        pass
def test_one(self):
    frontier = self.get_frontier()
    ...
def test_two(self):
    frontier = self.get_frontier()
    ...
...
```
## **Testing backend sequences**

To test [Backend](#page-24-1) crawling sequences you can use the BackendSequenceTest class.

BackendSequenceTest class will run a complete crawl of the passed site graphs and return the sequence used by the backend for visiting the different pages.

Let's say you want to test to a backend that sort pages using alphabetic order. You can define the following test:

```
class TestAlphabeticSortBackend(backends.BackendSequenceTest):
    backend_class = 'frontera.contrib.backend.abackend.AlphabeticSortBackend'
    SITE LIST = [
        \sqrt{2}('C', []),
            (\mathsf{^{\prime}B}^{\prime}, [\ ]),
             ('A', []),
        ],
    ]
    def test_one(self):
        # Check sequence is the expected one
        self.assert_sequence(site_list=self.SITE_LIST,
                               expected_sequence=['A', 'B', 'C'],
                               max_next_requests=0)
    def test_two(self):
        # Get sequence and work with it
        sequence = self.get_sequence(site_list=SITE_LIST,
                             max_next_requests=0)
        assert len(sequence) > 2
    ...
```
## **Testing basic algorithms**

If your backend uses any of the *[basic algorithms logics](#page-27-0)*, you can just inherit the correponding test base class for each logic and sequences will be automatically tested for it:

```
from tests import backends
class TestMyBackendFIFO(backends.FIFOBackendTest):
   backend_class = 'frontera.contrib.backends.abackend.MyBackendFIFO'
class TestMyBackendLIFO(backends.LIFOBackendTest):
   backend_class = 'frontera.contrib.backends.abackend.MyBackendLIFO'
class TestMyBackendDFS(backends.DFSBackendTest):
   backend_class = 'frontera.contrib.backends.abackend.MyBackendDFS'
class TestMyBackendBFS(backends.BFSBackendTest):
   backend_class = 'frontera.contrib.backends.abackend.MyBackendBFS'
class TestMyBackendRANDOM(backends.RANDOMBackendTest):
   backend_class = 'frontera.contrib.backends.abackend.MyBackendRANDOM'
```
# **Logging**

Frontera is using Python native logging system. This allows a user to manage logged messages by writing a logger configuration file (see [LOGGING\\_CONFIG](#page-38-3)) or configuring logging system during runtime.

Logger configuration syntax is here <https://docs.python.org/2/library/logging.config.html>

## **Loggers used**

- kafka
- hbase.backend
- hbase.states
- hbase.queue
- sqlalchemy.revisiting.queue
- sqlalchemy.metadata
- sqlalchemy.states
- sqlalchemy.queue
- offset-fetcher
- messagebus-backend
- cf-server
- db-worker
- strategy-worker
- messagebus.kafka
- memory.queue
- memory.dequequeue
- memory.states
- manager.components
- manager
- frontera.contrib.scrapy.schedulers.FronteraScheduler

# <span id="page-71-0"></span>**Testing a Frontier**

Frontier Tester is a helper class for easy frontier testing.

Basically it runs a fake crawl against a Frontier, crawl info is faked using a *[Graph Manager](#page-47-0)* instance.

## **Creating a Frontier Tester**

FrontierTester needs a *[Graph Manager](#page-47-0)* and a *[FrontierManager](#page-61-0)* instances:

```
>>> from frontera import FrontierManager, FrontierTester
>>> from frontera.utils import graphs
>>> graph = graphs.Manager('sqlite:///graph.db') # Crawl fake data loading
>>> frontier = FrontierManager.from_settings() # Create frontier from default.
˓→settings
>>> tester = FrontierTester(frontier, graph)
```
## **Running a Test**

The tester is now initialized, to run the test just call the method *run*:

```
>>> tester.run()
```
When run method is called the tester will:

- 1. Add all the seeds from the graph.
- 2. Ask the frontier about next pages.
- 3. Fake page response and inform the frontier about page crawl and its links.

Steps 1 and 2 are repeated until crawl or frontier ends.

Once the test is finished, the crawling page sequence is available as a list of frontier [Request](#page-17-0) objects.

## **Test Parameters**

In some test cases you may want to add all graph pages as seeds, this can be done with the parameter add\_all\_pages:

```
>>> tester.run(add_all_pages=True)
```
Maximum number of returned pages per get next requests call can be set using frontier settings, but also can be modified when creating the FrontierTester with the max\_next\_pages argument:
**>>>** tester = FrontierTester(frontier, graph, max\_next\_pages=10)

#### **An example of use**

A working example using test data from graphs and *[basic backends](#page-27-0)*:

```
from frontera import FrontierManager, Settings, FrontierTester, graphs
def test_backend(backend):
    # Graph
    graph = graphs.Manager()
    graph.add_site_list(graphs.data.SITE_LIST_02)
    # Frontier
    settings = Settings()
    settings.BACKEND = backend
    settings.TEST_MODE = True
    frontier = FrontierManager.from_settings(settings)
    # Tester
    tester = FrontierTester(frontier, graph)
    tester.run(add_all_pages=True)
    # Show crawling sequence
    print ! - 1*40print frontier.backend.name
    print ! - 1*40for page in tester.sequence:
        print page.url
if __name__ == '__main__':
    test_backend('frontera.contrib.backends.memory.heapq.FIFO')
    test_backend('frontera.contrib.backends.memory.heapq.LIFO')
    test_backend('frontera.contrib.backends.memory.heapq.BFS')
    test_backend('frontera.contrib.backends.memory.heapq.DFS')
```
## <span id="page-72-0"></span>**F.A.Q.**

#### **How to download efficiently in parallel?**

Typically the design of URL ordering implies fetching many URLs from the same domain. If crawling process needs to be polite it has to preserve some delay and rate of requests. From the other side, there are downloaders which can afford downloading many URLs (say 100) at once, in parallel. So, flooding of the URLs from the same domain leads to inefficient waste of downloader connection pool resources.

Here is a short example. Imagine, we have a queue of 10K URLs from many different domains. Our task is to fetch it as fast as possible. During downloading we want to be polite and limit per host RPS. At the same time we have a prioritization which tends to group URLs from the same domain. When crawler will be requesting for batches of URLs to fetch, it will be getting hundreds of URLs from the same host. The downloader will not be able to fetch them quickly because of RPS limit and delay. Therefore, picking top URLs from the queue leeds us to the time waste, because connection pool of downloader most of the time underused.

<span id="page-73-6"></span>The solution is to supply Frontera backend with hostname/ip (usually, but not necessary) usage in downloader. We have a keyword arguments in method  $get\_next\_request$  for passing these stats, to the Frontera backend. Information of any kind can be passed there. This arguments are usually set outside of Frontera, and then passed to CF via FrontierManagerWrapper subclass to backend.

# <span id="page-73-4"></span>**Contribution guidelines**

- Use [Frontera google group](https://groups.google.com/a/scrapinghub.com/forum/#!forum/frontera) for all questions and discussions.
- Use [Github repo](https://github.com/scrapinghub/frontera) pull request for submitting patches.
- Use Github repo issues for issues Frontera could benefit from in the future. Please don't put your own problems running Frontera there, instead use a google group.

We're always happy to accept well-thought solution with documentation and tests.

# <span id="page-73-5"></span>**Glossary**

- <span id="page-73-3"></span>spider log A stream of encoded messages from spiders. Each message is product of extraction from document content. Most of the time it is links, scores, classification results.
- scoring log Contains score updating events and scheduling flag (if link needs to be scheduled for download) going from strategy worker to db worker.
- <span id="page-73-2"></span>spider feed A stream of messages from *[db worker](#page-73-0)* to spiders containing new batches of documents to crawl.
- strategy worker Special type of worker, running the crawling strategy code: scoring the links, deciding if link needs to be scheduled (consults *[state cache](#page-73-1)*) and when to stop crawling. That type of worker is sharded.
- <span id="page-73-0"></span>db worker Is responsible for communicating with storage DB, and mainly saving metadata and content along with retrieving new batches to download.
- <span id="page-73-1"></span>state cache In-memory data structure containing information about state of documents, whatever they were scheduled or not. Periodically synchronized with persistent storage.
- message bus Transport layer abstraction mechanism. Provides interface for transport layer abstraction and several implementations.
- spider A process retrieving and extracting content from the Web, using *[spider feed](#page-73-2)* as incoming queue and storing results to *[spider log](#page-73-3)*. In this documentation fetcher is used as synonym.
- *[Architecture overview](#page-58-0)* See how Frontera works and its different components.
- *[Frontera API](#page-61-0)* Learn how to use the frontier.
- *[Using the Frontier with Requests](#page-65-0)* Learn how to use Frontera with Requests.

*[Examples](#page-66-0)* Some example projects and scripts using Frontera.

*[Tests](#page-68-0)* How to run and write Frontera tests.

*[Logging](#page-70-0)* A list of loggers for use with python native logging system.

*[Testing a Frontier](#page-71-0)* Test your frontier in an easy way.

*[F.A.Q.](#page-72-0)* Frequently asked questions.

*[Contribution guidelines](#page-73-4)* HOWTO contribute.

*[Glossary](#page-73-5)* Glossary of terms.

# Python Module Index

f frontera.contrib.backends.remote.codecs.json, [28](#page-31-0) frontera.contrib.backends.remote.codecs.msgpack, [27](#page-30-0)

## Index

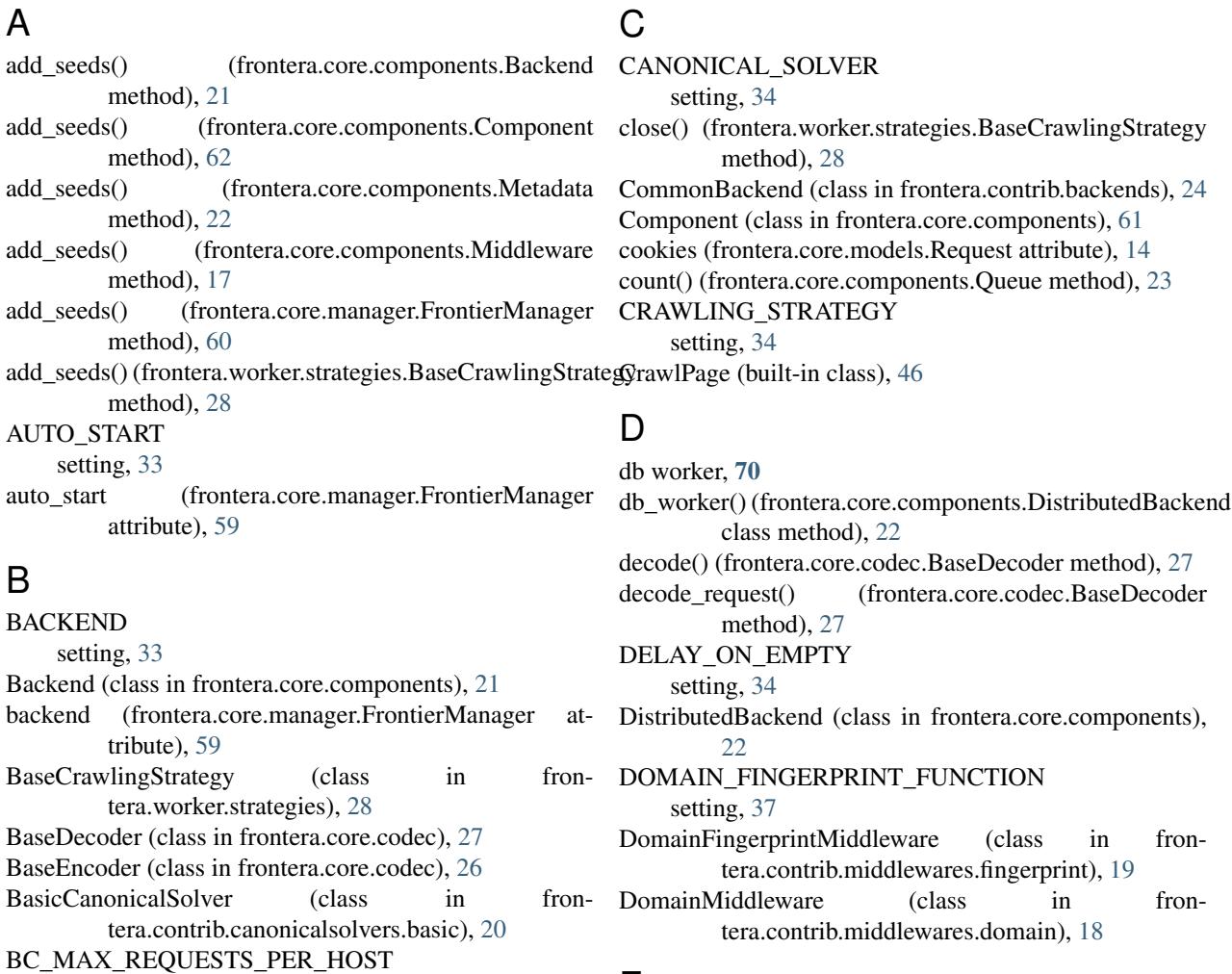

#### E

setting, [34](#page-37-0) BC\_MIN\_HOSTS setting, [33](#page-36-0) BC\_MIN\_REQUESTS setting, [33](#page-36-0)

body (frontera.core.models.Request attribute), [14](#page-17-0) body (frontera.core.models.Response attribute), [15](#page-18-0)

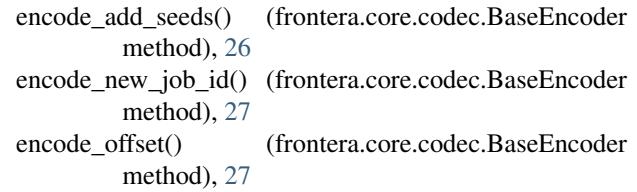

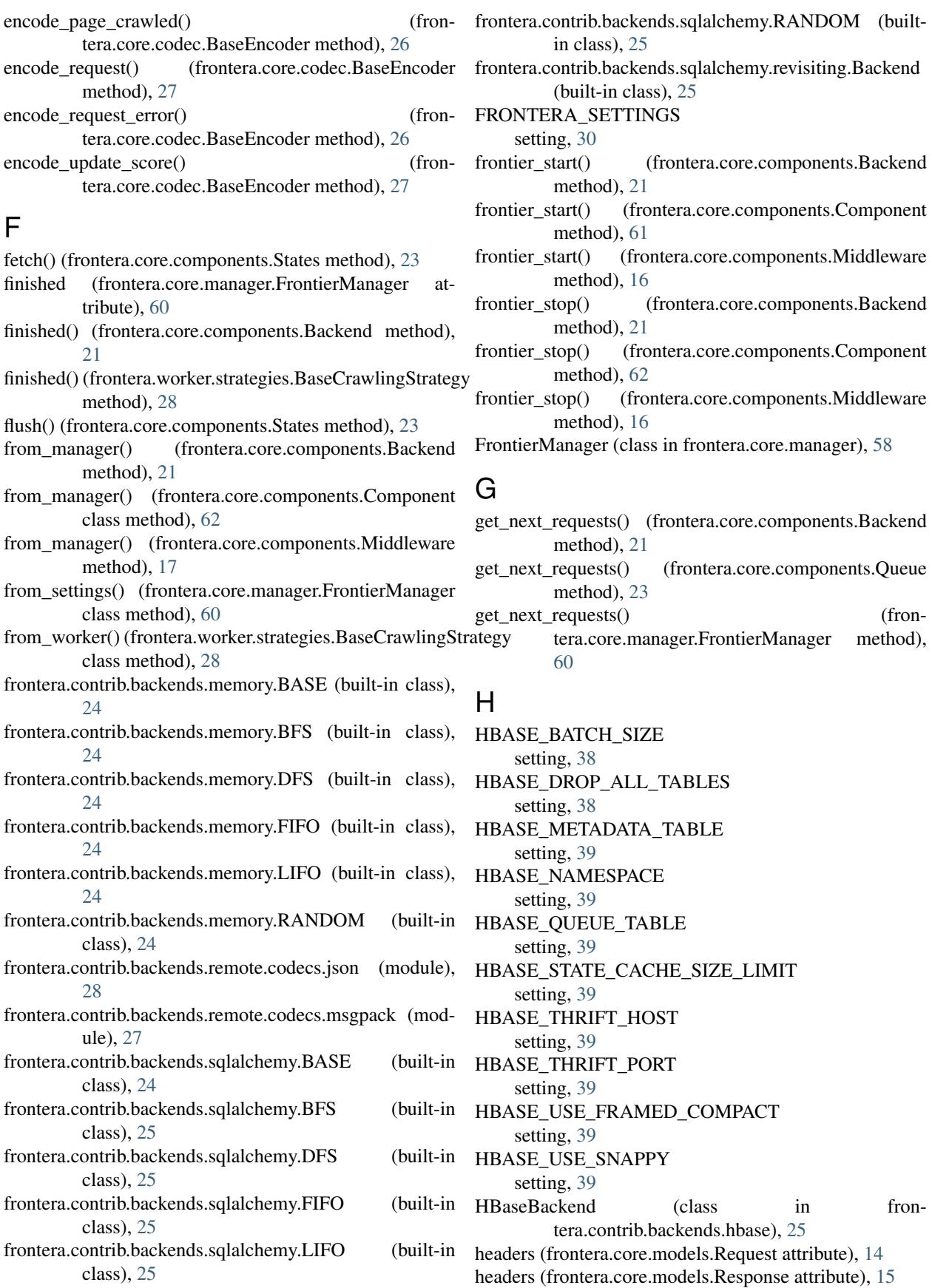

hostname\_local\_fingerprint() (in module frontera.utils.fingerprint), [19](#page-22-0)

#### I

id (CrawlPage attribute), [46](#page-49-0) is seed (CrawlPage attribute), [47](#page-50-0) iteration (frontera.core.manager.FrontierManager attribute), [59](#page-62-0)

# K

KAFKA\_CODEC setting, [40](#page-43-0) KAFKA\_GET\_TIMEOUT setting, [34](#page-37-0) KAFKA\_LOCATION setting, [40](#page-43-0)

### L

links (CrawlPage attribute), [47](#page-50-0) LOGGING\_CONFIG setting, [35](#page-38-0)

## M

MAX\_NEXT\_REQUESTS setting, [35](#page-38-0) max next requests (frontera.core.manager.FrontierManager attribute), [59](#page-62-0) MAX\_REQUESTS setting, [35](#page-38-0) max\_requests (frontera.core.manager.FrontierManager attribute), [59](#page-62-0) message bus, [70](#page-73-6) MESSAGE\_BUS setting, [35](#page-38-0) MESSAGE\_BUS\_CODEC setting, [35](#page-38-0) MessageBus (class in frontera.contrib.messagebus.zeromq), [25](#page-28-0) MessageBusBackend (class in frontera.contrib.backends.remote.messagebus), [25](#page-28-0) meta (frontera.core.models.Request attribute), [14](#page-17-0) meta (frontera.core.models.Response attribute), [15](#page-18-0) Metadata (class in frontera.core.components), [22](#page-25-0) metadata (frontera.core.components.Backend attribute), [22](#page-25-0) method (frontera.core.models.Request attribute), [14](#page-17-0) Middleware (class in frontera.core.components), [16](#page-19-0) MIDDLEWARES setting, [35](#page-38-0) middlewares (frontera.core.manager.FrontierManager attribute), [59](#page-62-0)

#### N

n\_requests (frontera.core.manager.FrontierManager attribute), [60](#page-63-0) name (frontera.core.components.Component attribute), [61](#page-64-0) NEW\_BATCH\_DELAY setting, [35](#page-38-0)

# O

OVERUSED\_SLOT\_FACTOR setting, [36](#page-39-0)

### P

page\_crawled() (frontera.core.components.Backend method), [21](#page-24-1) page\_crawled() (frontera.core.components.Component method), [62](#page-65-1) page\_crawled() (frontera.core.components.Metadata method), [22](#page-25-0) page\_crawled() (frontera.core.components.Middleware method), [17](#page-20-0) page\_crawled() (frontera.core.manager.FrontierManager method), [60](#page-63-0) page\_crawled() (frontera.worker.strategies.BaseCrawlingStrategy method), [28](#page-31-1) page\_error() (frontera.worker.strategies.BaseCrawlingStrategy method), [28](#page-31-1)

# $\Omega$

Queue (class in frontera.core.components), [23](#page-26-0) queue (frontera.core.components.Backend attribute), [22](#page-25-0)

# R

RECORDER\_ENABLED setting, [51](#page-54-0) RECORDER\_STORAGE\_CLEAR\_CONTENT setting, [51](#page-54-0) RECORDER\_STORAGE\_DROP\_ALL\_TABLES setting, [51](#page-54-0) RECORDER\_STORAGE\_ENGINE setting, [51](#page-54-0) referers (CrawlPage attribute), [47](#page-50-0) Request (class in frontera.core.models), [14](#page-17-0) request (frontera.core.models.Response attribute), [15](#page-18-0) request error() (frontera.core.components.Backend method), [21](#page-24-1) request\_error() (frontera.core.components.Component method), [62](#page-65-1) request error() (frontera.core.components.Metadata method), [22](#page-25-0) request\_error() (frontera.core.components.Middleware method), [17](#page-20-0)

request\_error() (frontera.core.manager.FrontierManager method), [60](#page-63-0) REQUEST\_MODEL setting, [36](#page-39-0) request\_model (frontera.core.manager.FrontierManager attribute), [59](#page-62-0) Response (class in frontera.core.models), [14](#page-17-0) RESPONSE\_MODEL setting, [36](#page-39-0) response\_model (frontera.core.manager.FrontierManager attribute), [59](#page-62-0)

## S

schedule() (frontera.core.components.Queue method), [23](#page-26-0) scoring log, [70](#page-73-6) SCORING\_LOG\_CONSUMER\_BATCH\_SIZE setting, [34](#page-37-0) SCORING\_LOG\_DBW\_GROUP setting, [41](#page-44-0) SCORING\_LOG\_TOPIC setting, [41](#page-44-0) SCORING\_PARTITION\_ID setting, [36](#page-39-0) set\_states() (frontera.core.components.States method), [23](#page-26-0) setting AUTO\_START, [33](#page-36-0) BACKEND, [33](#page-36-0) BC\_MAX\_REQUESTS\_PER\_HOST, [34](#page-37-0) BC\_MIN\_HOSTS, [33](#page-36-0) BC\_MIN\_REQUESTS, [33](#page-36-0) CANONICAL\_SOLVER, [34](#page-37-0) CRAWLING\_STRATEGY, [34](#page-37-0) DELAY ON EMPTY, [34](#page-37-0) DOMAIN\_FINGERPRINT\_FUNCTION, [37](#page-40-0) FRONTERA\_SETTINGS, [30](#page-33-0) HBASE\_BATCH\_SIZE, [38](#page-41-0) HBASE\_DROP\_ALL\_TABLES, [38](#page-41-0) HBASE\_METADATA\_TABLE, [39](#page-42-0) HBASE\_NAMESPACE, [39](#page-42-0) HBASE\_QUEUE\_TABLE, [39](#page-42-0) HBASE\_STATE\_CACHE\_SIZE\_LIMIT, [39](#page-42-0) HBASE\_THRIFT\_HOST, [39](#page-42-0) HBASE\_THRIFT\_PORT, [39](#page-42-0) HBASE\_USE\_FRAMED\_COMPACT, [39](#page-42-0) HBASE\_USE\_SNAPPY, [39](#page-42-0) KAFKA\_CODEC, [40](#page-43-0) KAFKA\_GET\_TIMEOUT, [34](#page-37-0) KAFKA\_LOCATION, [40](#page-43-0) LOGGING\_CONFIG, [35](#page-38-0) MAX\_NEXT\_REQUESTS, [35](#page-38-0) MAX\_REQUESTS, [35](#page-38-0) MESSAGE\_BUS, [35](#page-38-0) MESSAGE\_BUS\_CODEC, [35](#page-38-0) MIDDLEWARES, [35](#page-38-0)

NEW BATCH DELAY, [35](#page-38-0) OVERUSED\_SLOT\_FACTOR, [36](#page-39-0) RECORDER\_ENABLED, [51](#page-54-0) RECORDER\_STORAGE\_CLEAR\_CONTENT, [51](#page-54-0) RECORDER\_STORAGE\_DROP\_ALL\_TABLES, [51](#page-54-0) RECORDER\_STORAGE\_ENGINE, [51](#page-54-0) REQUEST\_MODEL, [36](#page-39-0) RESPONSE\_MODEL, [36](#page-39-0) SCORING\_LOG\_CONSUMER\_BATCH\_SIZE, [34](#page-37-0) SCORING\_LOG\_DBW\_GROUP, [41](#page-44-0) SCORING\_LOG\_TOPIC, [41](#page-44-0) SCORING\_PARTITION\_ID, [36](#page-39-0) SPIDER\_FEED\_GROUP, [41](#page-44-0) SPIDER\_FEED\_PARTITIONS, [36](#page-39-0) SPIDER\_FEED\_TOPIC, [41](#page-44-0) SPIDER\_LOG\_CONSUMER\_BATCH\_SIZE, [34](#page-37-0) SPIDER LOG DBW GROUP, [40](#page-43-0) SPIDER\_LOG\_PARTITIONS, [36](#page-39-0) SPIDER LOG SW GROUP, [40](#page-43-0) SPIDER\_LOG\_TOPIC, [41](#page-44-0) SPIDER\_PARTITION\_ID, [36](#page-39-0) SQLALCHEMYBACKEND\_CACHE\_SIZE, [37](#page-40-0) SQLALCHEMYBACKEND\_CLEAR\_CONTENT, [37](#page-40-0) SQLALCHEMYBACK-END\_DROP\_ALL\_TABLES, [38](#page-41-0) SQLALCHEMYBACKEND\_ENGINE, [38](#page-41-0) SQLALCHEMYBACKEND\_ENGINE\_ECHO, [38](#page-41-0) SQLALCHEMYBACKEND\_MODELS, [38](#page-41-0) SQLALCHEMYBACK-END\_REVISIT\_INTERVAL, [38](#page-41-0) STATE\_CACHE\_SIZE, [36](#page-39-0) STORE\_CONTENT, [37](#page-40-0) TEST\_MODE, [37](#page-40-0) TLDEXTRACT\_DOMAIN\_INFO, [37](#page-40-0) URL\_FINGERPRINT\_FUNCTION, [37](#page-40-0) ZMQ\_ADDRESS, [40](#page-43-0) ZMQ\_BASE\_PORT, [40](#page-43-0) Settings (class in frontera.settings), [33](#page-36-0) settings (frontera.core.manager.FrontierManager attribute), [59](#page-62-0) spider, [70](#page-73-6) spider feed, [70](#page-73-6) spider log, [70](#page-73-6) SPIDER\_FEED\_GROUP setting, [41](#page-44-0) SPIDER\_FEED\_PARTITIONS setting, [36](#page-39-0) SPIDER\_FEED\_TOPIC setting, [41](#page-44-0) SPIDER\_LOG\_CONSUMER\_BATCH\_SIZE setting, [34](#page-37-0) SPIDER\_LOG\_DBW\_GROUP

setting, [40](#page-43-0) SPIDER\_LOG\_PARTITIONS setting, [36](#page-39-0) SPIDER\_LOG\_SW\_GROUP setting, [40](#page-43-0) SPIDER\_LOG\_TOPIC setting, [41](#page-44-0) SPIDER\_PARTITION\_ID setting, [36](#page-39-0) SQLALCHEMYBACKEND\_CACHE\_SIZE setting, [37](#page-40-0) SQLALCHEMYBACKEND\_CLEAR\_CONTENT setting, [37](#page-40-0) SQLALCHEMYBACKEND\_DROP\_ALL\_TABLES setting, [38](#page-41-0) SQLALCHEMYBACKEND\_ENGINE setting, [38](#page-41-0) SQLALCHEMYBACKEND\_ENGINE\_ECHO setting, [38](#page-41-0) SQLALCHEMYBACKEND\_MODELS setting, [38](#page-41-0) SQLALCHEMYBACKEND\_REVISIT\_INTERVAL setting, [38](#page-41-0) start() (frontera.core.manager.FrontierManager method), [60](#page-63-0) state cache, [70](#page-73-6) STATE\_CACHE\_SIZE setting, [36](#page-39-0) States (class in frontera.core.components), [23](#page-26-0) states (frontera.core.components.Backend attribute), [22](#page-25-0) status (CrawlPage attribute), [47](#page-50-0) status\_code (frontera.core.models.Response attribute), [15](#page-18-0) stop() (frontera.core.manager.FrontierManager method), [60](#page-63-0) STORE\_CONTENT setting, [37](#page-40-0) strategy worker, [70](#page-73-6) strategy\_worker() (frontera.core.components.DistributedBackend class method), [22](#page-25-0)

## T

TEST\_MODE setting, [37](#page-40-0) test mode (frontera.core.manager.FrontierManager attribute), [59](#page-62-0) TLDEXTRACT\_DOMAIN\_INFO setting, [37](#page-40-0)

# U

update\_cache() (frontera.core.components.States method), [23](#page-26-0) url (CrawlPage attribute), [47](#page-50-0) url (frontera.core.models.Request attribute), [14](#page-17-0)

url (frontera.core.models.Response attribute), [15](#page-18-0) URL\_FINGERPRINT\_FUNCTION setting, [37](#page-40-0) UrlFingerprintMiddleware (class in frontera.contrib.middlewares.fingerprint), [19](#page-22-0)

# Z

ZMQ\_ADDRESS setting, [40](#page-43-0) ZMQ\_BASE\_PORT setting, [40](#page-43-0)